Power Systems

# *Instalación del alojamiento de almacenamiento Modelo 024, ESLL o ESLS*

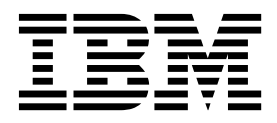

**GC43-3594-01**

Power Systems

# *Instalación del alojamiento de almacenamiento Modelo 024, ESLL o ESLS*

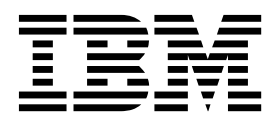

**GC43-3594-01**

#### **Nota**

Antes de utilizar esta información y el producto al que sirve de complemento, lea la información contenida en ["Avisos de](#page-6-0) [seguridad" en la página v,](#page-6-0) ["Avisos" en la página 39,](#page-56-0) la publicación *IBM Systems Safety Notices*, G229-9054 y la publicación *IBM Environmental Notices and User Guide*, Z125–5823.

Esta edición se aplica a los servidores de IBM Power Systems que contienen el procesador POWER8 y todos los modelos asociados.

## **Contenido**

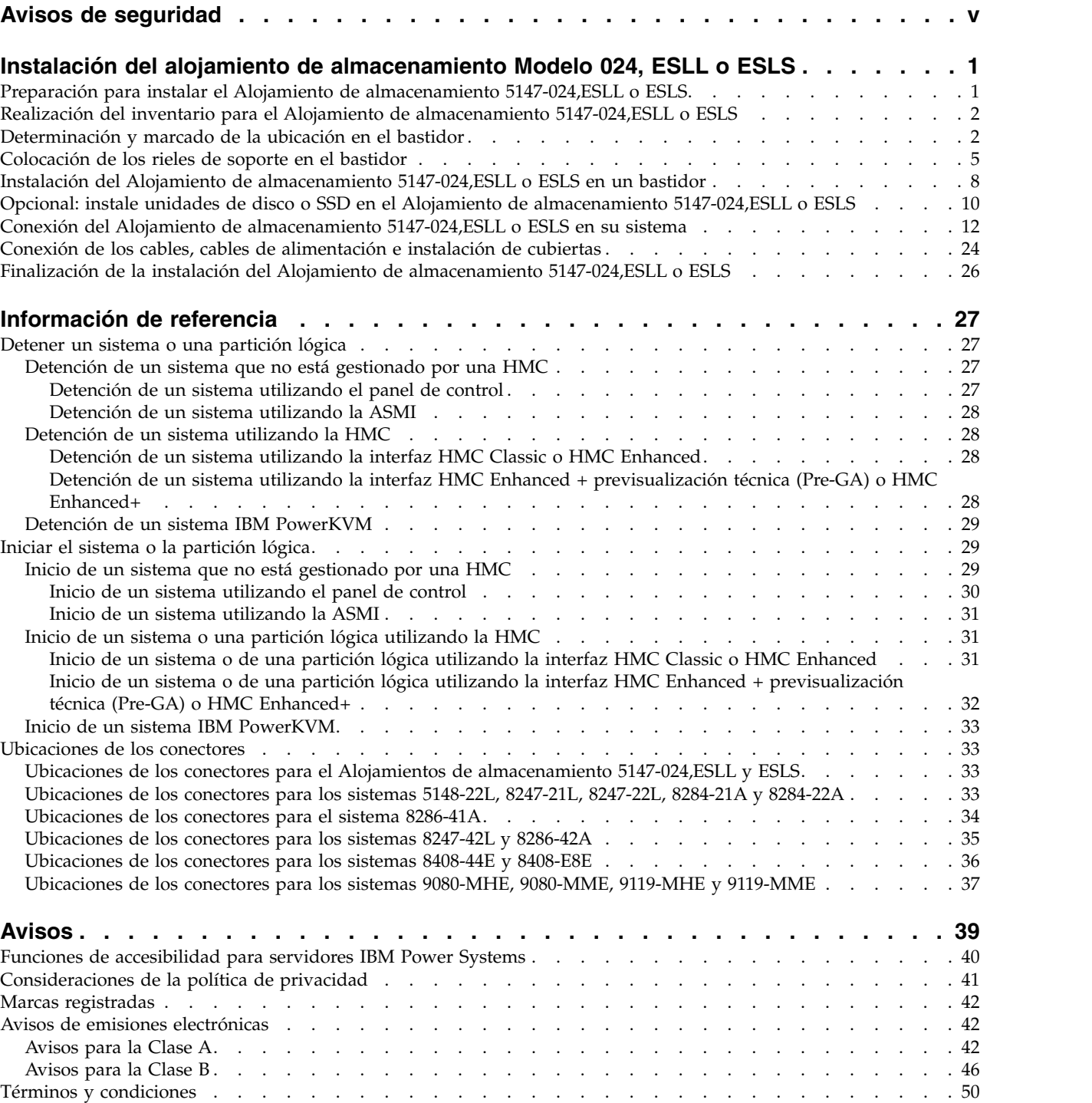

## <span id="page-6-0"></span>**Avisos de seguridad**

A lo largo de toda esta guía encontrará diferentes avisos de seguridad:

- v Los avisos de **PELIGRO** llaman la atención sobre situaciones que pueden ser extremadamente peligrosas o incluso letales.
- v Los avisos de **PRECAUCIÓN** llaman la atención sobre situaciones que pueden resultar peligrosas debido a alguna circunstancia determinada.
- v Los avisos de **Atención** indican la posibilidad de que se produzcan daños en un programa, en un dispositivo, en el sistema o en los datos.

### **Información de medidas de seguridad para comercio internacional**

Varios países exigen que la información de medidas de seguridad contenida en las publicaciones de los productos se presente en el correspondiente idioma nacional. Si su país así lo exige, encontrará documentación de información de medidas de seguridad en el paquete de publicaciones (como en la documentación impresa, en el DVD o como parte del producto) suministrado con el producto. La documentación contiene la información de seguridad en el idioma nacional con referencias al idioma inglés de EE.UU. Antes de utilizar una publicación en inglés de EE.UU. para instalar, operar o reparar este producto, primero debe familiarizarse con la información de medidas de seguridad descrita en la documentación. También debe consultar la documentación cuando no entienda con claridad la información de seguridad expuesta en las publicaciones en inglés de EE.UU.

Puede obtener copias adicionales de la documentación de información de seguridad llamando a la línea directa de IBM al 1-800-300-8751.

### **Información sobre medidas de seguridad en alemán**

Das Produkt ist nicht für den Einsatz an Bildschirmarbeitsplätzen im Sinne § 2 der Bildschirmarbeitsverordnung geeignet.

### **Información sobre medidas de seguridad para láser**

Los servidores de IBM<sup>®</sup> pueden utilizar tarjetas de E/S o funciones que se basen en fibra óptica y utilicen láser o LED.

#### **Conformidad del láser**

Los servidores de IBM se pueden instalar dentro o fuera de un bastidor de equipo de tecnologías de la información.

**PELIGRO:** Cuando trabaje en el sistema o alrededor de él, tome las siguientes medidas de precaución:

El voltaje eléctrico y la corriente de los cables de alimentación, del teléfono y de comunicaciones son peligrosos. Para evitar el riesgo de una descarga eléctrica:

- v Si IBM ha suministrado los cables de alimentación, conecte esta unidad utilizando sólo el cable proporcionado. No utilice el cable de alimentación proporcionado por IBM para ningún otro producto.
- v No abra ningún conjunto de fuente de alimentación ni realice tareas de reparación en él.
- v Durante una tormenta con aparato eléctrico, no conecte ni desconecte cables, ni realice tareas de instalación, mantenimiento o reconfiguración de este producto.
- v Este producto puede estar equipado con múltiples cables de alimentación. Para evitar todo voltaje peligroso, desconecte todos los cables de alimentación.
- Para la alimentación CA, desconecte todos los cables de alimentación de la fuente de alimentación CA.
- Para bastidores con un panel de distribución de alimentación (PDP) CC, desconecte la fuente de alimentación CC del cliente que hay en el PDP.
- v Cuando suministre energía eléctrica al producto, asegúrese de que todos los cables de alimentación estén conectados correctamente.
	- Para bastidores con alimentación CA, conecte todos los cables de alimentación o una toma de corriente eléctrico correctamente cableada y conectada a tierra. Asegúrese de que la toma de corriente eléctrica suministra el voltaje y la rotación de fases que figuran en la placa de características del sistema.
	- Para bastidores con un panel de distribución de alimentación (PDP) CC, conecte la fuente de alimentación CC del cliente que hay en el PDP. Asegúrese de utilizar la polaridad adecuada a la hora de conectar la alimentación CC y el cableado de retorno de la alimentación CC.
- v Conecte cualquier equipo que se conectará a este producto a tomas de corriente eléctrica debidamente cableadas.
- v Cuando sea posible, utilice solo una mano para conectar o desconectar los cables de señal.
- v No encienda nunca un equipo cuando haya indicios de fuego, agua o daño estructural.
- v No encienda la máquina hasta que no se corrijan todas las posibles condiciones de peligro.
- v Asuma que existe un riesgo de seguridad eléctrico. Realice todas las comprobaciones de continuidad, puesta a tierra y alimentación especificadas durante los procesos de instalación del subsistema para garantizar que se cumplen los requisitos de seguridad de la máquina.
- v No continúe con la inspección si existen condiciones de peligro.
- v Antes de abrir el dispositivo, salvo que se indique lo contrario en los procedimientos de instalación y configuración: desconecte los cables de alimentación CA, apague los disyuntores correspondientes que hallará en el panel de distribución de alimentación (PDP) del bastidor y desconecte los sistemas de telecomunicaciones, redes y módems.

#### **PELIGRO:**

v Conecte y desconecte los cables tal como se indica en los siguientes procedimientos cuando instale, mueva o abra cubiertas en este producto o en los dispositivos conectados.

Para desconectar:

- 1. Apague todo (a menos que se le indique lo contrario).
- 2. Para la alimentación CA, retire los cables de alimentación de las tomas de corriente eléctrica.
- 3. Para bastidores con un panel de distribución de alimentación (PDP) CC, apague los disyuntores que se hallan en el PDP y desconecte la alimentación de la fuente de alimentación CC del cliente.
- 4. Retire los cables de señal de los conectores.
- 5. Retire todos los cables de los dispositivos.

Para conectar:

- 1. Apague todo (a menos que se le indique lo contrario).
- 2. Conecte todos los cables a los dispositivos.
- 3. Conecte los cables de señal a los conectores.
- 4. Para la alimentación CA, conecte los cables de alimentación a las tomas de corriente eléctrica.
- 5. Para bastidores con un panel de distribución de alimentación (PDP) CC, restablezca la energía de la fuente de alimentación CC del cliente y active los disyuntores que se hallan en el PDP.
- 6. Encienda los dispositivos.

Puede haber bordes, esquinas y uniones cortantes en el interior y exterior del sistema. Tenga cuidado cuando maneje el equipo para evitar cortes, arañazos y pellizcos. (D005)

#### **(R001, parte 1 de 2)**:

**PELIGRO:** Tome las siguientes medidas de precaución cuando trabaje en el sistema en bastidor de TI o alrededor de él:

v Equipo pesado: si no se maneja con cuidado, pueden producirse lesiones personales o daños en el equipo.

- v Baje siempre los pies niveladores en el bastidor.
- v Instale siempre las piezas de sujeción estabilizadoras en el bastidor.
- v Para evitar situaciones peligrosas debido a una distribución desigual de la carga mecánica, instale siempre los dispositivos más pesados en la parte inferior del bastidor. Los servidores y dispositivos opcionales se deben instalar siempre empezando por la parte inferior del bastidor.
- v Los dispositivos montados en el bastidor no se deben utilizar como estanterías ni como espacios de trabajo. No coloque ningún objeto sobre los dispositivos montados en bastidor. Además, no se apoye en los dispositivos montados en bastidor y no los utilice para estabilizar la posición de su cuerpo (por ejemplo, cuando trabaje en una escalera).

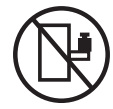

- v En cada bastidor podría haber más de un cable de alimentación.
	- Para bastidores con alimentación CA, no olvide desconectar todos los cables de alimentación del bastidor cuando se le indique que desconecte la energía eléctrica mientras realiza tareas de servicio.
	- Para bastidores con un panel de distribución de alimentación (PDP) CC, apague el disyuntor que controla la alimentación en las unidades del sistema, o desconecte la fuente de alimentación CC del cliente, cuando se le indique que desconecte la alimentación mientras esté manipulando el dispositivo.
- v Conecte todos los dispositivos instalados en un bastidor a los dispositivos de alimentación instalados en ese mismo bastidor. No conecte un cable de alimentación de un dispositivo instalado en un bastidor a un dispositivo de alimentación instalado en un bastidor distinto.
- v Una toma de corriente eléctrica que no esté cableada correctamente podría ocasionar un voltaje peligroso en las partes metálicas del sistema o de los dispositivos que se conectan al sistema. Es responsabilidad del cliente asegurarse de que la toma de corriente eléctrica está debidamente cableada y conectada a tierra para evitar una descarga eléctrica.

#### **(R001, parte 2 de 2)**:

#### **PRECAUCIÓN:**

- v No instale una unidad en un bastidor en el que las temperaturas ambientales internas vayan a superar las temperaturas ambientales recomendadas por el fabricante para todos los dispositivos montados en el bastidor.
- v No instale una unidad en un bastidor en el que la circulación del aire pueda verse comprometida. Asegúrese de que no hay ningún obstáculo que bloquee o reduzca la circulación del aire en cualquier parte lateral, frontal o posterior de una unidad que sirva para que el aire circule a través de la unidad.
- v Hay que prestar atención a la conexión del equipo con el circuito de suministro eléctrico, para que la sobrecarga de los circuitos no comprometa el cableado del suministro eléctrico ni la protección contra sobretensión. Para proporcionar la correcta conexión de alimentación a un bastidor, consulte las etiquetas de valores nominales situadas en el equipo del bastidor para determinar la demanda energética total del circuito eléctrico
- v *(Para cajones deslizantes).* No retire ni instale cajones o dispositivos si las piezas de sujeción estabilizadoras no están sujetas al bastidor. No abra más de un cajón a la vez. El bastidor se puede desequilibrar si se abre más de un cajón a la vez.

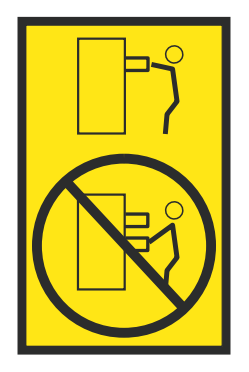

v *(Para cajones fijos).* Este es un cajón fijo que no se debe mover al realizar tareas de servicio, a menos que así lo especifique el fabricante. Si se intenta sacar el cajón de manera parcial o total, se corre el riesgo de que el cajón se caiga al suelo o de que el bastidor se desestabilice.

### **PRECAUCIÓN:**

**Para mejorar la estabilidad del bastidor al cambiarlo de ubicación, conviene quitar los componentes situados en las posiciones superiores del armario del bastidor. Siempre que vaya a cambiar la ubicación de un bastidor para colocarlo en otro lugar de la sala o del edificio, siga estas directrices generales.**

- v **Reduzca el peso del bastidor quitando dispositivos, empezando por la parte superior del armario del bastidor. Siempre que sea posible, restablezca la configuración del bastidor para que sea igual a como lo recibió. Si no conoce la configuración original, debe tomar las siguientes medidas de precaución:**
	- **– Quite todos los dispositivos de la posición 32 U (ID de conformidad RACK-001) o 22 U (ID de conformidad RR001) y posiciones superiores.**
	- **– Asegúrese de que los dispositivos más pesados están instalados en la parte inferior del bastidor.**
	- **– No debe haber casi ningún nivel U vacío entre los dispositivos instalados en el bastidor por debajo del nivel 32 U (ID de conformidad RACK-001) o 22 U (ID de conformidad RR001) a menos que la configuración recibida lo permita específicamente.**
- v **Si el bastidor que se propone cambiar de lugar forma parte de una suite de bastidores, desenganche el bastidor de la suite.**
- v **Si el bastidor que se propone cambiar de lugar se ha suministrado con estabilizadores extraíbles, deberán reinstalarse antes de cambiar de lugar el bastidor.**
- v **Inspeccione la ruta que piensa seguir para eliminar riesgos potenciales.**
- v **Verifique que la ruta elegida puede soportar el peso del bastidor cargado. En la documentación que viene con el bastidor encontrará el peso que tiene un bastidor cargado.**
- v **Verifique que todas las aberturas de las puertas sean como mínimo de 760 x 230 mm (30 x 80 pulgadas).**
- v **Asegúrese de que todos los dispositivos, estanterías, cajones, puertas y cables están bien sujetos.**
- v **Compruebe que los cuatro pies niveladores están levantados hasta la posición más alta.**
- v **Verifique que no hay ninguna pieza de sujeción estabilizadora instalada en el bastidor durante el movimiento.**
- v **No utilice una rampa inclinada de más de 10 grados.**
- v **Cuando el armario del bastidor ya esté en la nueva ubicación, siga estos pasos:**
	- **– Baje los cuatro pies niveladores.**
	- **– Instale las piezas de sujeción estabilizadoras en el bastidor.**
	- **– Si ha quitado dispositivos del bastidor, vuelva a ponerlos, desde la posición más baja a la más alta.**
- v **Si se necesita un cambio de ubicación de gran distancia, restablezca la configuración del bastidor para que sea igual a como lo recibió. Empaquete el bastidor en el material original o un material equivalente. Asimismo, baje los pies niveladores para que las ruedas giratorias no hagan contacto con el palé, y atornille el bastidor al palé.**

**(R002)**

**(L001)**

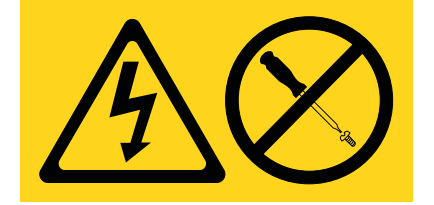

**PELIGRO:** Existen niveles de energía, corriente o voltaje peligrosos dentro de los componentes que tienen adjunta esta etiqueta. No abra ninguna cubierta o barrera que contenga esta etiqueta. (L001)

**(L002)**

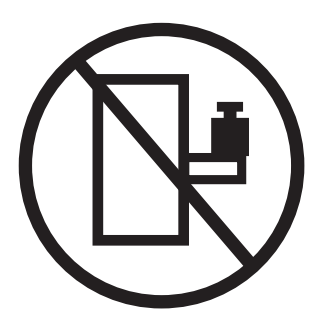

**PELIGRO:** Los dispositivos montados en el bastidor no se deben utilizar como estanterías ni como espacios de trabajo. (L002)

**(L003)**

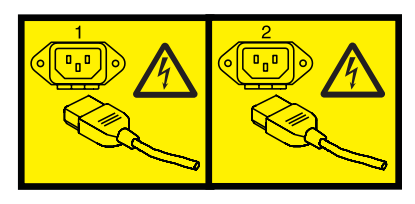

o

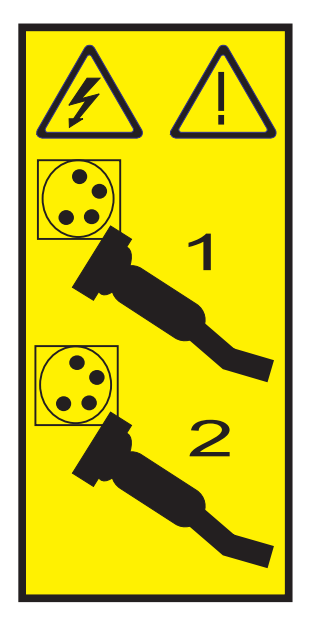

o

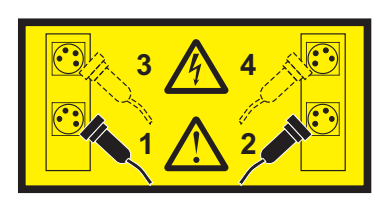

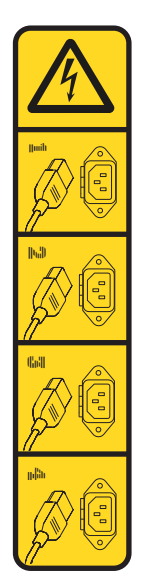

o

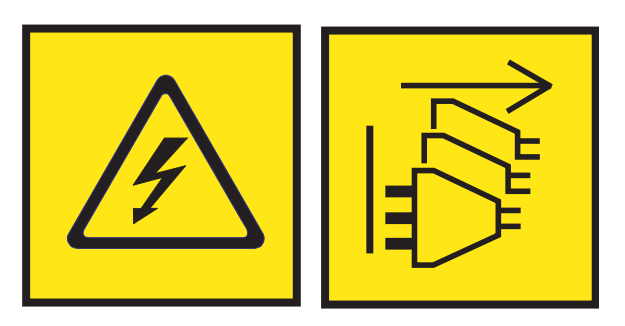

**PELIGRO:** Varios cables de alimentación. El producto puede estar equipado con múltiples cables de alimentación CA o múltiples cables de alimentación CC. Para evitar todo voltaje peligroso, desconecte todos los cables de alimentación. (L003)

**(L007)**

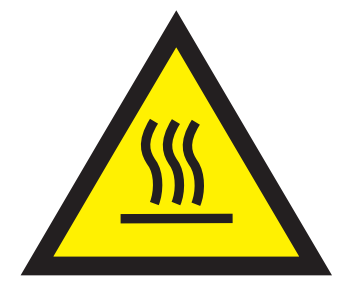

**PRECAUCIÓN:** Una superficie caliente cerca. (L007)

**(L008)**

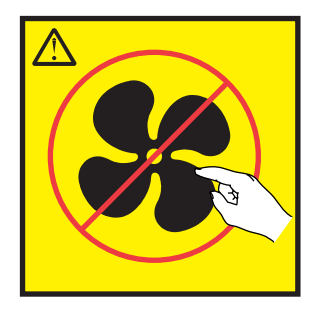

**PRECAUCIÓN:** Piezas peligrosas en movimiento cerca. (L008)

En EE.UU., todo láser tiene certificación de estar en conformidad con los requisitos de DHHS 21 CFR Subcapítulo J para productos láser de clase 1. Fuera de EE.UU., el láser tiene certificación de estar en conformidad con IEC 60825 como producto láser de clase 1. En la etiqueta de cada pieza encontrará los números de certificación de láser y la información de aprobación.

#### **PRECAUCIÓN:**

**Este producto puede contener uno o varios de estos dispositivos: unidad de CD-ROM, unidad de DVD-ROM, unidad de DVD-RAM o módulo láser, que son productos láser de Clase 1. Tenga en cuenta estas medidas de precaución:**

- v **No quite las cubiertas. Si se quitan las cubiertas del producto láser, existe el riesgo de exposición a radiación láser peligrosa. Dentro del dispositivo no hay piezas que se puedan reparar.**
- v **El uso de controles o ajustes o la realización de procedimientos distintos de los especificados aquí podría provocar una exposición a radiaciones peligrosas.**

**(C026)**

#### **PRECAUCIÓN:**

**Los entornos de proceso de datos pueden contener equipo cuyas transmisiones se realizan en enlaces del sistema con módulos láser que funcionen a niveles de potencia superiores a los de Clase 1. Por este motivo, no debe mirar nunca hacia el extremo de un cable de fibra óptica ni hacia un receptáculo abierto. Aunque aplicar luz en un extremo de un cable de fibra óptica desconectado y mirar por el otro extremo para verificar su continuidad podría no dañar la vista, este procedimiento es potencialmente peligroso. Por tanto no se recomienda verificar la continuidad de los cables de fibra óptica aplicando luz en un extremo y mirando por el otro. Para verificar la continuidad de un cable de fibra óptica, utilice una fuente de luz óptica y un medidor de intensidad. (C027)**

#### **PRECAUCIÓN:**

**Este producto contiene un láser de Clase 1M. No hay que mirar directamente con instrumentos ópticos. (C028)**

#### **PRECAUCIÓN:**

**Algunos productos láser contienen un diodo láser incorporado de Clase 3A o Clase 3B. Tenga en cuenta la siguiente información: se produce radiación láser cuando se abren. No fije la mirada en el haz, no lo mire directamente con instrumentos ópticos y evite la exposición directa al haz. (C030)**

### **PRECAUCIÓN:**

**La batería contiene litio. No debe quemar ni cargar la batería para evitar la posibilidad de una explosión.**

#### *No debe:*

- v **\_\_\_ Echarla al agua ni sumergirla en ella**
- v **\_\_\_ Calentarla a más de 100°C (212°F)**
- v **\_\_\_ Repararla ni desmontarla**

**Solo debe cambiarla por una pieza autorizada por IBM. Para reciclar o desechar la batería, debe seguir las instrucciones de la normativa local vigente. En Estados Unidos, IBM tiene un proceso de recogida de estas baterías. Para obtener información, llame al número 1-800-426-4333. En el momento de llamar, tenga a mano el número de pieza IBM de la unidad de la batería. (C003)**

#### **PRECAUCIÓN:**

**HERRAMIENTA DE ELEVACIÓN DEL PROVEEDOR proporcionada por IBM:**

- v **La HERRAMIENTA DE ELEVACIÓN sólo debe utilizarla personal autorizado.**
- v **La HERRAMIENTA DE ELEVACIÓN está destinada a ayudar, levantar, instalar y retirar unidades (carga) en elevaciones de bastidor. No es para utilizarla cargada como transporte por grandes rampas ni como sustitución de herramientas como elevadores de palés, transceptores de radio portátil, carretillas elevadoras y en las situaciones de reubicación relacionadas. Cuando tenga dificultades en estas tareas, sírvase del personal técnico o de los servicios técnicos (como por ejemplo, transportistas)**
- v **Lea y asegúrese de comprender el contenido del manual del operador de la HERRAMIENTA DE ELEVACIÓN antes de utilizarla. Si no lo lee, si no entiende lo que en él se explica, si no hace caso de las normas de seguridad y si no sigue las instrucciones puede provocar daños en la propiedad o lesiones personales. Si tiene alguna consulta, póngase en contacto con el servicio técnico del proveedor y con el personal de soporte del proveedor. El manual impreso en el idioma local debe permanecer junto con la máquina en la zona de almacenamiento protegida indicada. La revisión más reciente del manual está disponible en el sitio web del proveedor.**
- v **Compruebe el funcionamiento del freno del estabilizador antes de cada uso. No fuerce el movimiento ni haga rodar la HERRAMIENTA DE ELEVACIÓN si tiene acoplado el freno estabilizador.**
- v **No mueva la HERRAMIENTA DE ELEVACIÓN mientras la plataforma esté levantada, excepto para cambios mínimos de posición.**
- v **No supere la capacidad de carga aprobada. Consulte el GRÁFICO DE CAPACIDAD DE CARGA relacionado con las cargas máximas al centro respecto del extremo de la plataforma ampliada.**
- v **Levante sólo la carga si está bien centrada en la plataforma. No coloque más de 91 kg (200 libras) en el extremo de la repisa extensible de la plataforma teniendo en cuenta también el centro de la carga de masa/gravedad (CoG).**
- v **No coloque carga en las esquinas del accesorio elevador de inclinación opcional de la plataforma. Fije la opción elevadora de inclinación de la plataforma a la repisa principal en las cuatro ubicaciones (4x) sólo con el hardware suministrado, antes de utilizarla. Los objetos de carga han sido pensados para que se deslicen por plataformas lisas sin tener que ejercer ningún tipo de fuerza; por tanto, vaya con cuidado de no aplicar presión ni apoyarse en ellos. Mantenga la opción elevadora de inclinación de la plataforma siempre plana salvo para pequeños ajustes en último momento, si fueran necesarios.**

### **PRECAUCIÓN:**

**HERRAMIENTA DE ELEVACIÓN DEL PROVEEDOR (cont.)**

- v **No se sitúe bajo una carga que cuelgue de un lugar alto.**
- v **No utilice la herramienta en una superficie irregular, inclinada o en pendiente (grandes rampas).**
- v **No apile las cargas.**
- v **No utilice la herramienta bajo la influencia de drogas o alcohol.**
- v **No apoye la escalera de mano en la HERRAMIENTA DE ELEVACIÓN.**
- v **Peligro de volcado. No ejerza presión ni se apoye en una carga que tenga una plataforma elevada.**
- v **No utilice la herramienta como banco o plataforma de elevación del personal. No se permiten pasajeros.**
- v **No permanezca de pie encima de ninguna parte del elevador. No es una escalera.**
- v **No suba al mástil.**
- v **No utilice una máquina de HERRAMIENTA DE ELEVACIÓN dañada o que no funcione correctamente.**
- v **Peligro de ser aplastado o de quedar atrapado bajo la plataforma. Baje la carga solamente en zonas donde no haya personal ni ninguna obstrucción. Intente mantener las manos y los pies alejados durante esta operación.**
- v **No utilice carretillas elevadoras. No levante nunca ni mueva la MÁQUINA DE LA HERRAMIENTA DE ELEVACIÓN básica con la carretilla, el elevador de palés o la carretilla elevadora.**
- v **El mástil tiene más altura que la plataforma. Tenga cuidado con la altura del techo, las bandejas de cables, los aspersores, las luces y otros objetos que cuelguen del techo.**
- v **No deje desatendida la máquina de la HERRAMIENTA DE ELEVACIÓN con una carga elevada.**
- v **Actúe con cuidado y mantenga alejadas las manos, los dedos y la ropa cuando el equipo esté en movimiento.**
- v **Utilice sólo la fuerza de la mano para girar el cabrestante. Si el asa del cabrestante no puede girarse fácilmente con una mano, posiblemente es que hay una sobrecarga. No siga girando el cabrestante cuando llegue al límite máximo o mínimo de desplazamiento de la plataforma. Si se desenrolla demasiado, se separará el asa y se deteriorará el cable. Sujete siempre el asa cuando realice las acciones de aflojar o desenrollar. Asegúrese de que el cabrestante tenga carga antes de soltar el asa del cabrestante.**
- v **Un accidente ocasionado por un cabrestante podría provocar daños importantes. No sirve para mover personas. Asegúrese de haber oído un chasquido que indica que se ha levantado el equipo. Asegúrese de que el cabrestante quede bloqueado en su lugar antes de soltar el asa. Lea la página de instrucciones antes de utilizar este cabrestante. No permita nunca que se desenrolle un cabrestante solo. Un uso inadecuado puede provocar que el cable se enrolle de forma irregular en el tambor del cabrestante, puede dañar al cable y puede provocar lesiones importantes. (C048)**

### **Información de alimentación y cableado para NEBS (Network Equipment-Building System) GR-1089-CORE**

Los comentarios siguientes se aplican a los servidores de IBM que se han diseñado como compatibles con NEBS (Network Equipment-Building System) GR-1089-CORE:

El equipo es adecuado para instalarlo en:

- v Recursos de telecomunicaciones de red
- Ubicaciones donde se aplique el NEC (Código eléctrico nacional)

Los puertos internos de este equipo son adecuados solamente para la conexión al cableado interno o protegido. Los puertos internos de este equipo *no* deben conectarse metálicamente a las interfaces que se conectan a la planta exterior o su cableado. Estas interfaces se han diseñado para su uso solo como interfaces internas al edificio (puertos de tipo 2 o de tipo 4, tal como se describe en GR-1089-CORE) y requieren el aislamiento del cableado de planta exterior al descubierto. La adición de protectores primarios no ofrece protección suficiente para conectar estas interfaces con material metálico a los cables de la OSP.

**Nota:** todos los cables Ethernet deben estar recubiertos y tener toma de tierra en ambos extremos.

El sistema que se alimenta con CA no requiere el uso de un dispositivo de protección contra descargas (SPD) externo.

El sistema que se alimenta con CC utiliza un diseño de retorno de CC aislado (DC-I). El terminal de retorno de la batería de CC *no* debe conectarse ni al chasis ni a la toma de tierra.

El sistema de alimentación CC es para que se instale en una red CBN (Common Bonding Network - red de acoplamiento común) tal como se describe en GR-1089-CORE.

## <span id="page-18-0"></span>**Instalación del alojamiento de almacenamiento Modelo 024, ESLL o ESLS**

Información sobre cómo instalar un sistema IBM Elastic Storage Server Storage Expansion (024) (alojamiento de almacenamiento 5147-024), IBM EXP12SX SAS Storage Enclosure (alojamiento de almacenamiento ESLL) o IBM EXP24SX SAS Storage Enclosure (alojamiento de almacenamiento ESLS) en un bastidor y también información sobre cómo cablearlo en un sistema o en un adaptador de un sistema o de una unidad de disco.

La instalación de un alojamiento de almacenamiento en un bastidor es una tarea del cliente. Puede realizar usted mismo esa tarea o bien ponerse en contacto con un proveedor de servicios para encargarle que la realice. El proveedor de servicios podría pedirle honorarios por este servicio.

Lleve a cabo las tareas siguientes para instalar el Alojamiento de almacenamiento 5147-024,ESLL o ESLS:

- v [Preparación para instalar el Alojamiento de almacenamiento 5147-024,ESLL o ESLS](#page-18-1)
- v [Realización del inventario](#page-19-1)
- v [Determinación y marcado de la ubicación en el bastidor](#page-19-2)
- v [Colocación de los rieles de soporte en el bastidor](#page-22-1)
- v [Colocación del alojamiento en el bastidor](#page-25-1)
- v [Opcional: colocación de las unidades de disco o SSD](#page-27-1)
- v [Conexión del alojamiento en su servidor](#page-29-1)
- v [Conexión de los cables, cables de alimentación e instalación de cubiertas](#page-41-1)
- v [Finalización de la instalación](#page-43-1)

## <span id="page-18-1"></span>**Preparación para instalar el Alojamiento de almacenamiento 5147-024,ESLL o ESLS**

Información sobre los requisitos previos para instalar el Alojamiento de almacenamiento 5147-024,ESLL o ESLS y determinar si se puede instalar el alojamiento simultáneamente.

Para preparar la configuración de un alojamiento, siga estos pasos:

- 1. Determine el nivel de software necesario para dar soporte al alojamiento. Para obtener instrucciones, consulte el [sitio web de requisitos previos de IBM\(](http://www-912.ibm.com/e_dir/eServerPrereq.nsf)http://www-912.ibm.com/e\_dir/ eServerPrereq.nsf).
- 2. Determine si puede añadir el alojamiento simultáneamente revisando la siguiente información. Puede añadir su alojamiento de forma simultánea (con el sistema encendido y las particiones activas) si su configuración es una de las siguientes:
	- v El sistema está gestionado por una IBM Hardware Management Console (HMC).
	- v El sistema no está gestionado por una HMC, pero tiene una sola partición y en ella se ejecuta el sistema operativo IBM i.

**Nota:** Si no tiene una de estas configuraciones, debe apagar el sistema para añadir alojamientos.

- 3. Seleccione una de las opciones siguientes:
	- v Si el Alojamiento de almacenamiento 5147-024,ESLL o ESLS ha llegado a su poder ya preinstalado en un bastidor, continúe con el paso [4 en la página 2.](#page-19-0)
	- v Si tiene que instalar el Alojamiento de almacenamiento 5147-024,ESLL o ESLS en un bastidor, continúe con el paso [5 en la página 2.](#page-19-0)
- <span id="page-19-0"></span>4. Si el Alojamiento de almacenamiento 5147-024,ESLL o ESLS ha llegado a su poder preinstalado en un bastidor, continúe con uno de los procedimientos siguientes:
	- v Si desea instalar unidades de disco (SSD), continúe con ["Opcional: instale unidades de disco o SSD](#page-27-0) [en el Alojamiento de almacenamiento 5147-024,ESLL o ESLS" en la página 10.](#page-27-0)
	- v Si desea conectar su Alojamiento de almacenamiento 5147-024,ESLL o ESLS a su sistema, continúe con ["Conexión del Alojamiento de almacenamiento 5147-024,ESLL o ESLS en su sistema" en la](#page-29-0) [página 12.](#page-29-0)
- 5. Si ha de instalar el Alojamiento de almacenamiento 5147-024,ESLL o ESLS en un bastidor, asegúrese de que dispone de los elementos siguientes antes de iniciar la instalación:
	- v Destornilladores Phillips
	- v Destornillador de cabeza plana
	- v Un bastidor con dos unidades EIA (Electronic Industries Alliance) de espacio contiguo.

<span id="page-19-1"></span>**Nota:** Si no tiene un bastidor instalado, instálelo. Para obtener instrucciones, consulte [Bastidores y](http://www.ibm.com/support/knowledgecenter/POWER8/p8hbf/p8hbf_8xx_kickoff.htm) [dispositivos de bastidor](http://www.ibm.com/support/knowledgecenter/POWER8/p8hbf/p8hbf_8xx_kickoff.htm) (http://www.ibm.com/support/knowledgecenter/POWER8/p8hbf/ p8hbf\_8xx\_kickoff.htm).

## **Realización del inventario para el Alojamiento de almacenamiento 5147-024,ESLL o ESLS**

Para realizar el inventario, siga los pasos de este procedimiento.

- 1. Consulte la lista de inventario y verifique que ha recibido todos los componentes que ha solicitado. Como mínimo, cada pedido contiene los siguientes elementos:
	- v Hardware de montaje en bastidor izquierdo y derecho
	- Tornillos de montaje
	- v Cables de la fuente de alimentación
- 2. Si su entrega contiene piezas que no son necesarias para llevar a cabo el procedimiento de instalación, guarde esas piezas por si las tuviera que utilizar.
- 3. Si hay piezas incorrectas o dañadas o faltan piezas, consulte cualquiera de los recursos siguientes:
	- v El distribuidor de IBM.
	- v Información automatizada de fabricación de IBM Rochester en el 1-800-300-8751 (sólo EE.UU.).
	- v Consulte el sitio web [Directorio de contactos en todo el mundo](http://www.ibm.com/planetwide) (http://http://www.ibm.com/ planetwide). Seleccione su ubicación para ver la información de contacto de servicio y soporte técnico.
- 4. Si tiene algún componente incorrecto, si faltara alguno o si estuviera dañado, póngase en contacto con el siguiente nivel de soporte.

## <span id="page-19-2"></span>**Determinación y marcado de la ubicación en el bastidor**

Información sobre cómo determinar dónde se debe instalar el alojamiento de unidad de disco en el bastidor.

Lea los [Avisos de seguridad del bastidor](http://www.ibm.com/support/knowledgecenter/POWER8/p8hbf/racksafety.htm) (http://www.ibm.com/support/knowledgecenter/POWER8/ p8hbf/racksafety.htm).

Para determinar dónde se instala el alojamiento de almacenamiento en un bastidor, siga estos pasos:

- 1. Determine en qué parte del bastidor debe colocar el alojamiento en relación con el resto del hardware del sistema. Al planificar la instalación del alojamiento en un bastidor, tenga presente la información siguiente:
	- v Organice las unidades más pesadas y de mayor tamaño en la parte inferior del bastidor.
	- v En primer lugar, planifique la instalación de las unidades en la parte inferior del bastidor.

#### **2** Power Systems: Instalación del alojamiento de almacenamiento Modelo 024, ESLL o ESLS

v Anote las ubicaciones EIA (Electronic Industries Alliance) en el plan.

**Nota:** El Alojamientos de almacenamiento 5147-024,ESLL y ESLS tiene una altura de dos unidades EIA. Una unidad EIA mide 44,50 mm (1,75 pulgadas) de altura. El bastidor contiene tres agujeros de montaje para cada unidad EIA de altura. Este alojamiento, por tanto, mide 89 mm (3,5 pulgadas) de altura y abarca seis agujeros de montaje en el bastidor.

- 2. Si es necesario, abra o quite las puertas del bastidor frontal y posterior.
- 3. Póngase la muñequera antiestática para descargas electrostáticas (ESD).

#### **Atención:**

- v Conecte una muñequera para descargas de electricidad estática (ESD) con la clavija ESD frontal, con la clavija ESD posterior o con una superficie de metal del equipo sin pintar para impedir que una descarga de electricidad estática dañe el equipo.
- v Cuando utilice una muñequera para descargas de electricidad estática (ESD), siga todos los procedimientos de seguridad desde el punto de vista eléctrico. La muñequera para descargas de electricidad estática (ESD) sirve para controlar la electricidad estática. No aumenta ni reduce el riesgo de recibir descargas eléctricas al utilizar o trabajar en equipo eléctrico.
- v Si no tiene una muñequera para descargas de electricidad estática (ESD), justo antes de sacar el producto del paquete ESD y de instalar o sustituir una pieza de hardware, toque una superficie metálica sin pintar del sistema durante 5 segundos como mínimo.
- 4. Si es necesario, quite los paneles de relleno para permitir el acceso al interior del alojamiento del bastidor donde tenga previsto colocar el alojamiento. Consulte la Figura [1 en la página 4.](#page-21-0)

<span id="page-21-0"></span>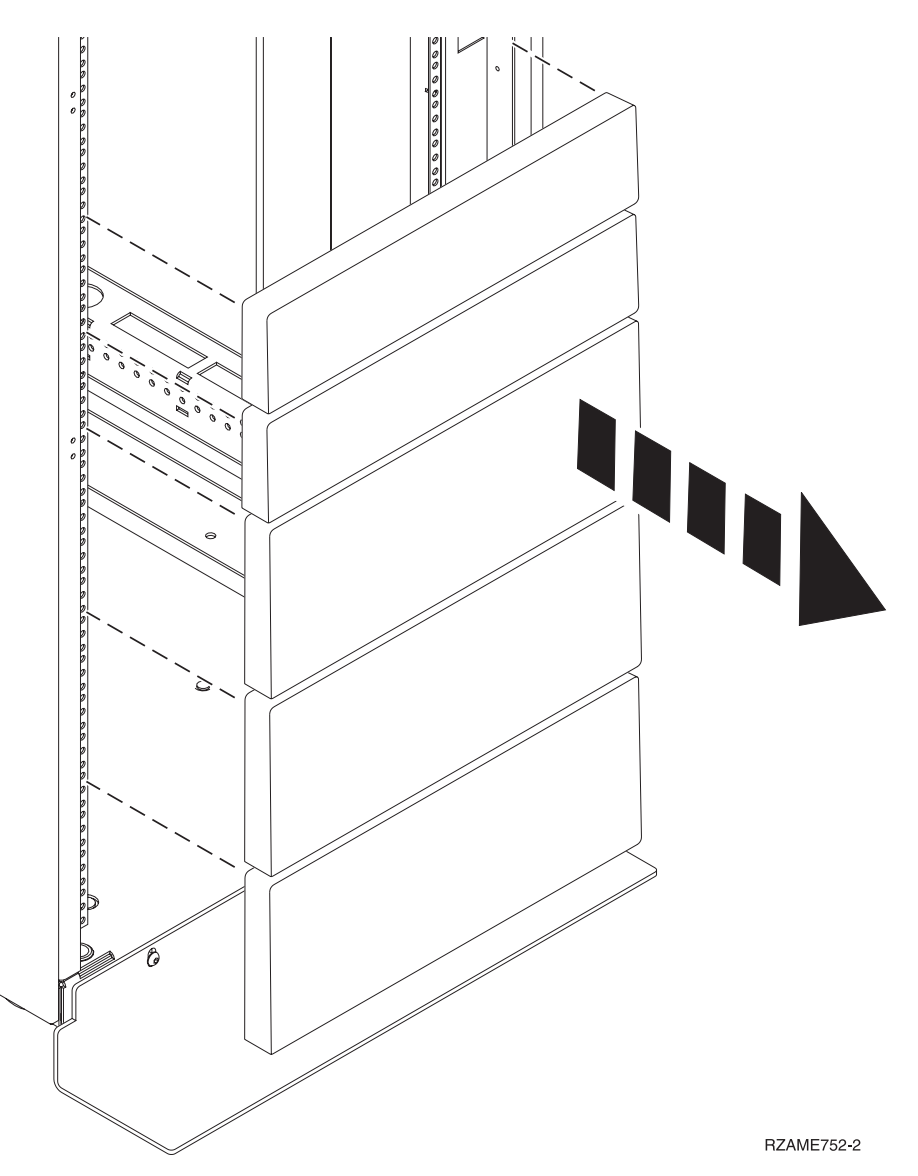

*Figura 1. Extracción de los paneles de relleno*

- 5. Colóquese frente al bastidor y trabaje desde el lado izquierdo para realizar los pasos siguientes:
	- a. Tomo nota de la unidad EIA más baja que se va a utilizar para el alojamiento.
	- b. Utilice cinta, un marcador o un bolígrafo para marcar el agujero de montaje superior **(A)** de la unidad EIA más baja.

**Nota:** Marque el bastidor de modo que estas marcas también se puedan ver desde la parte posterior del bastidor.

c. Cuente hasta dos agujeros y ponga otra marca junto a ese agujero de montaje **(B)**.

<span id="page-22-0"></span>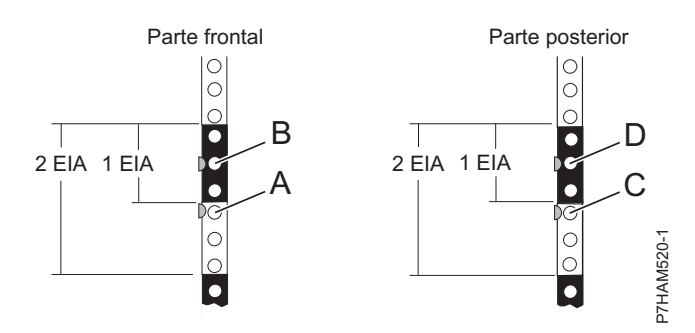

*Figura 2. Marcar las ubicaciones de instalación*

- 6. Repita el paso [5 en la página 4](#page-21-0) para poner dos marcas en los correspondientes orificios de montaje en la parte frontal de la derecha del bastidor.
- 7. Vaya a la parte posterior del bastidor y trabaje desde el lado izquierdo para realizar los pasos siguientes:
	- a. Busque la unidad EIA que corresponda a la unidad EIA más baja marcada en la parte frontal del bastidor.
	- b. Utilice cinta, un marcador o un bolígrafo para marcar el agujero de montaje superior **(C)** de la unidad EIA más baja.
	- c. Cuente dos agujeros y coloque otra marca junto a ese agujero de montaje **(D)**.
- 8. Repita el paso 7 para poner dos marcas en los correspondientes orificios de montaje en la parte posterior de la derecha del bastidor.

## <span id="page-22-1"></span>**Colocación de los rieles de soporte en el bastidor**

Antes de instalar u alojamiento de almacenamiento, primero debe colocar los rieles de soporte. Esta información está pensada para favorecer una operación segura y fiable, incluye ilustraciones de los componentes de hardware y muestra cómo estos componentes se relacionan entre sí.

**Atención:** Para evitar una anomalía del riel y posibles daños que el usuario pudiera sufrir y también la unidad, asegúrese de que cuenta con los rieles correctos y la instalación pertinente en su bastidor. Si el bastidor tiene agujeros de reborde de soporte cuadrados u agujeros de reborde de soporte de rosca, asegúrese de que los rieles y las piezas de ajuste coinciden con los agujeros del reborde de soporte utilizados en el bastidor. No instale hardware que no coincida utilizando arandelas o espaciadores. Si no dispone de la instalación ni los rieles adecuados para el bastidor, póngase en contacto con su distribuidor de IBM. **EXECUTE:**<br> **EXECUTE:**<br> **EXEC** 

**Importante:** La instalación del riel puede realizarla una sola persona. Sin embargo, la instalación se realiza más fácilmente si una persona se coloca en la parte frontal del bastidor y otra persona se coloca en la parte posterior del bastidor.

Para colocar los rieles de soporte en el bastidor, siga estos pasos:

- 1. Asegúrese de que tiene puesta la muñequera antiestática para descargas electrostáticas (ESD). Si no es así, póngasela ahora.
- 2. Seleccione un riel y quite las piezas que estén adheridas al riel con fines de transporte.
- 3. Extienda el riel para que ambos empalmes circulares queden a la vista.
- 4. Coloque el muelle en el riel enganchando un extremo en uno de los empalmes circulares, **(A)**, y el otro extremo en el otro empalme circular, **(B)**, tal como se muestra en la Figura [3 en la página 6.](#page-23-0)

**Nota:** Si el bastidor tiene agujeros de montaje cuadrados, quite las patillas del riel. Instale los

<span id="page-23-0"></span>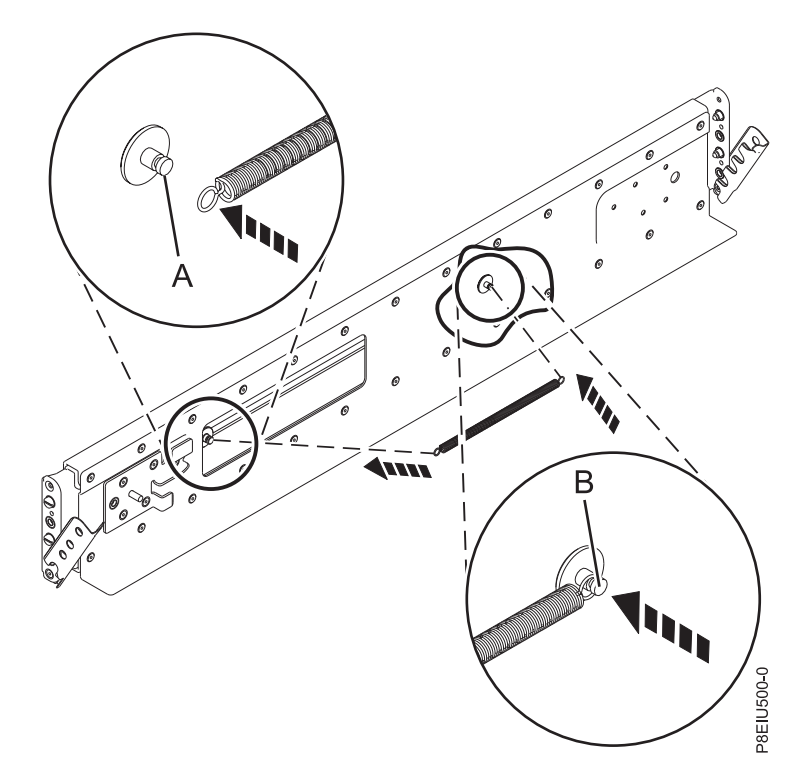

#### *Figura 3. Instalación del muelle en el riel*

5. Abra la bisagra de la abrazadera de cada extremo del riel.

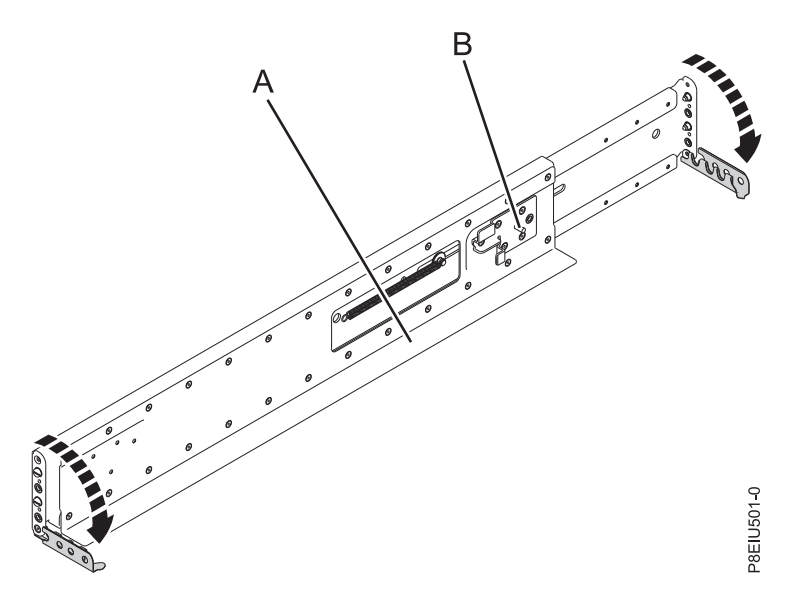

*Figura 4. Abrir la pieza de sujeción de la bisagra del riel*

- 6. Identifique la parte lateral del bastidor donde se debe montar el riel. Para ello, sostenga el riel dentro del espacio abierto del bastidor, de la manera siguiente:
	- v El riel apunta desde la parte frontal a la parte posterior.
	- v El reborde de soporte **(A)** está en la parte inferior y apunta hacia el centro del espacio abierto dentro del bastidor.
	- v El tope del alojamiento **(B)** se halla en la parte posterior del bastidor.
- 7. Localice las dos marcas que se han realizado anteriormente en las cintas EIA (Electronic Industries Alliances).
- 8. Alinee la pieza de sujeción del riel dentro del armario de bastidor junto a las marcas y fije la parte frontal de las patillas de la pieza de sujeción del riel de soporte en los agujeros de montaje. La parte inferior del reborde de soporte del riel debe estar ligeramente por encima de la marca U del reborde del bastidor.

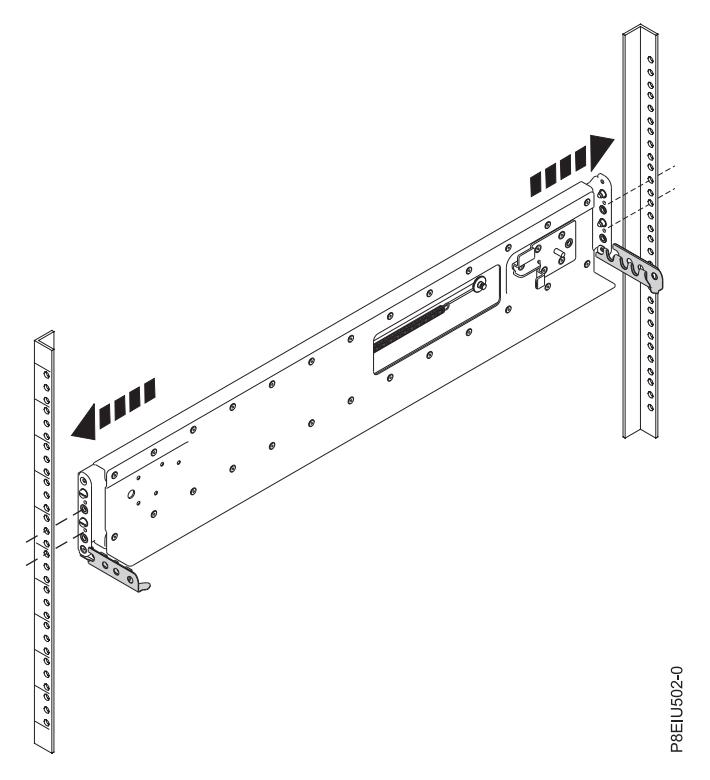

*Figura 5. Montaje del riel en el bastidor*

9. Cierre la pieza de sujeción frontal de la bisagra para que el riel quede fijo en el reborde del armario del bastidor.

<span id="page-25-0"></span>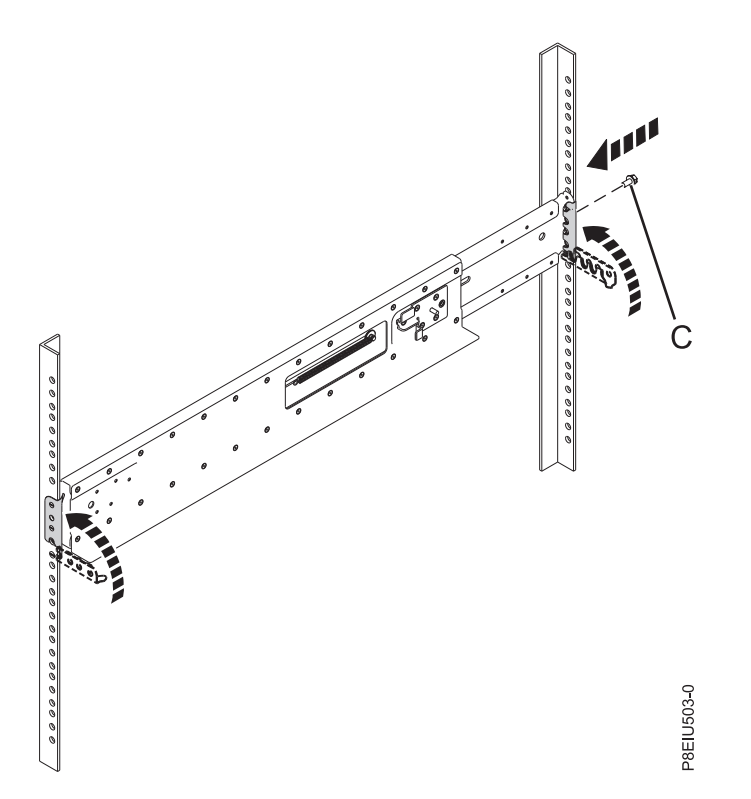

*Figura 6. Fijar el riel al bastidor*

- 10. En la parte posterior del bastidor, retire con cuidado el riel hasta que quede alineado con el reborde de bastidor y fije las patillas en los agujeros de montaje marcados. A continuación, cierre la abrazadera de la bisagra posterior para fijar el riel al reborde del armario del bastidor.
- 11. Coloque un tornillo M5 en el agujero abierto de la abrazadera entre los dos pasadores de alineación **(C)** de la parte posterior del bastidor.
- 12. Repita este procedimiento para el otro riel de soporte.

## <span id="page-25-1"></span>**Instalación del Alojamiento de almacenamiento 5147-024,ESLL o ESLS en un bastidor**

Para instalar el Alojamiento de almacenamiento 5147-024,ESLL o ESLS en un bastidor, siga los pasos de este procedimiento. Además de la información relacionada con la seguridad, se proporcionan ilustraciones de los componentes de hardware relacionados.

**Importante:** Son necesarias tres personas para levantar de forma segura el alojamiento. Menos de dos personas para levantar el alojamiento puede producir lesiones.

- 1. Asegúrese de que tiene puesta la muñequera antiestática para descargas electrostáticas (ESD). Si no es así, póngasela ahora.
- 2. Extraiga la cubierta lateral izquierda **(A)** y la cubierta lateral derecha **(B)** para dejar a la vista las piezas de sujeción de montaje. Presione la pestaña de liberación y gire la cubierta hacia arriba hasta que salga del reborde del chasis, tal como se muestra en la Figura [7 en la página 9.](#page-26-0)

<span id="page-26-0"></span>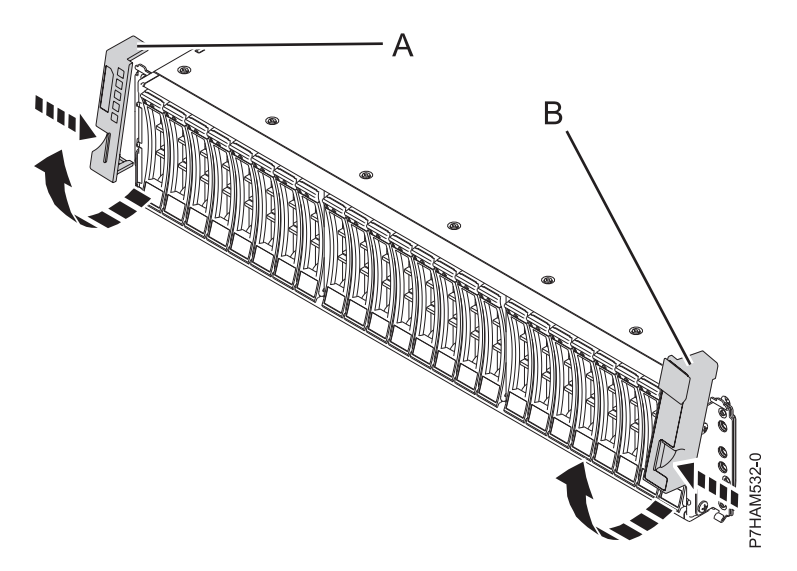

*Figura 7. Extracción de las cubiertas laterales*

3. Con la ayuda de otra persona más, levante el alojamiento y colóquelo encima de la parte frontal de los rieles.

**Atención:** Son necesarias tres personas para levantar de forma segura el alojamiento. Menos de dos personas para levantar el alojamiento puede producir lesiones.

4. Deslice el alojamiento hacia el interior del armario de bastidor. Asegúrese de que la guía posterior del alojamiento se haya fijado en el tope del alojamiento del riel de soporte.

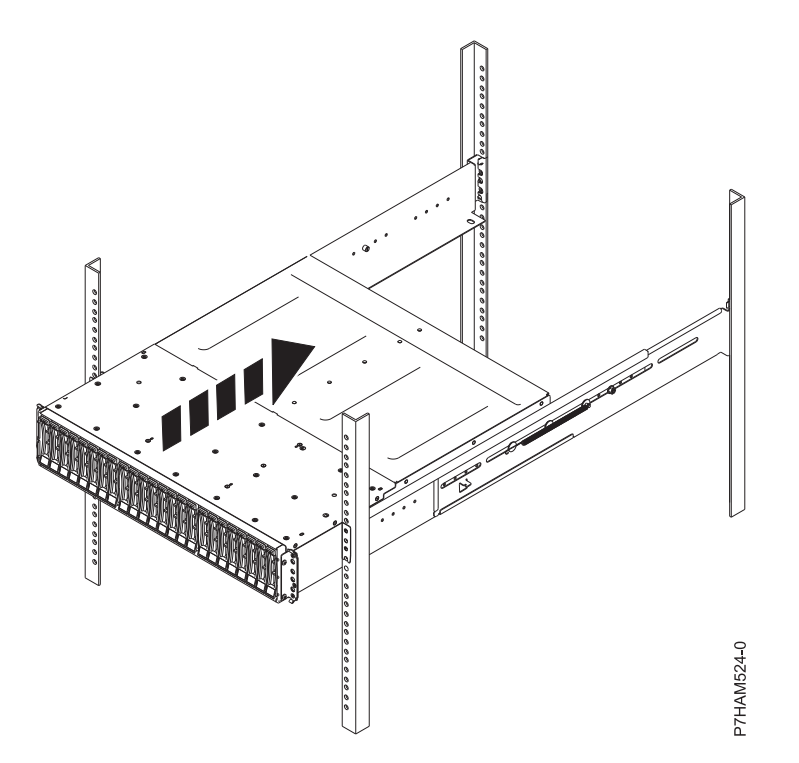

*Figura 8. Cómo deslizar el alojamiento en el bastidor*

5. Fije la parte frontal del alojamiento a los rebordes del bastidor con un tornillo M5 **(C)** en los agujeros abiertos en la parte inferior de cada pieza de sujeción.

<span id="page-27-0"></span>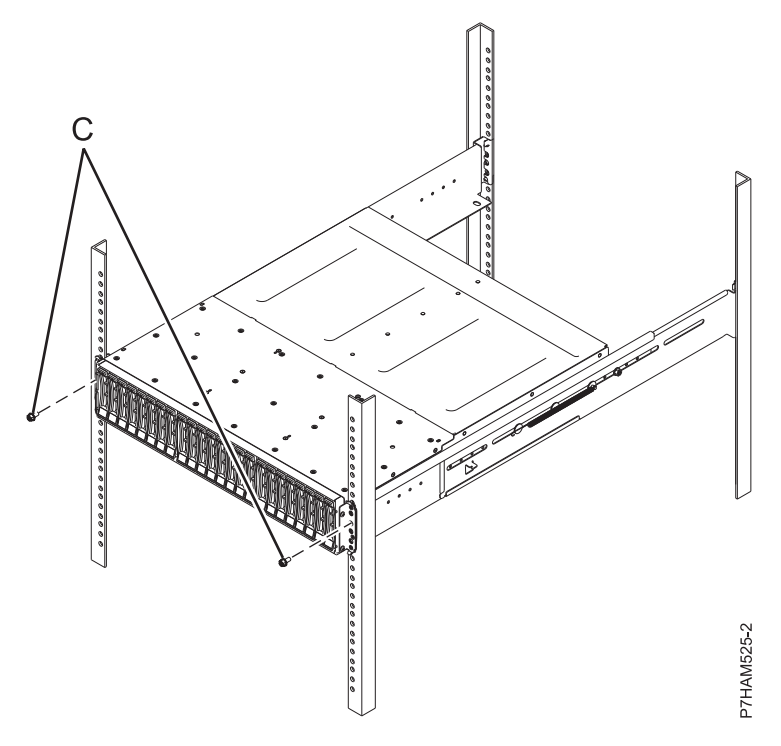

*Figura 9. Fijación de la parte frontal del alojamiento al bastidor*

## <span id="page-27-1"></span>**Opcional: instale unidades de disco o SSD en el Alojamiento de almacenamiento 5147-024,ESLL o ESLS**

Para instalar unidades de disco o SSD, siga los pasos de este procedimiento.

#### **Notas:**

- v Puede instalar unidades de disco en el alojamiento de almacenamiento ESLL.
- v Puede instalar unidades de disco o unidades de estado sólido (SSD) en el alojamiento de almacenamiento ESLS.
- v Puede instalar SSD en el alojamiento de almacenamiento 5147-024.
- 1. Asegúrese de que tiene puesta la muñequera antiestática para descargas electrostáticas (ESD). Si no es así, póngasela ahora.
- 2. Extraiga la unidad de la bolsa protectora antiestática.

**Atención:** Las unidades son delicadas. Manéjelas con cuidado.

3. Con el asa en la posición de desbloqueo, sujete la parte inferior de la unidad mientras la alinea con los rieles de la guía del alojamiento de la unidad de disco. Consulte la Figura [10 en la página 11](#page-28-0) o la Figura [11 en la página 11](#page-28-0)

<span id="page-28-0"></span>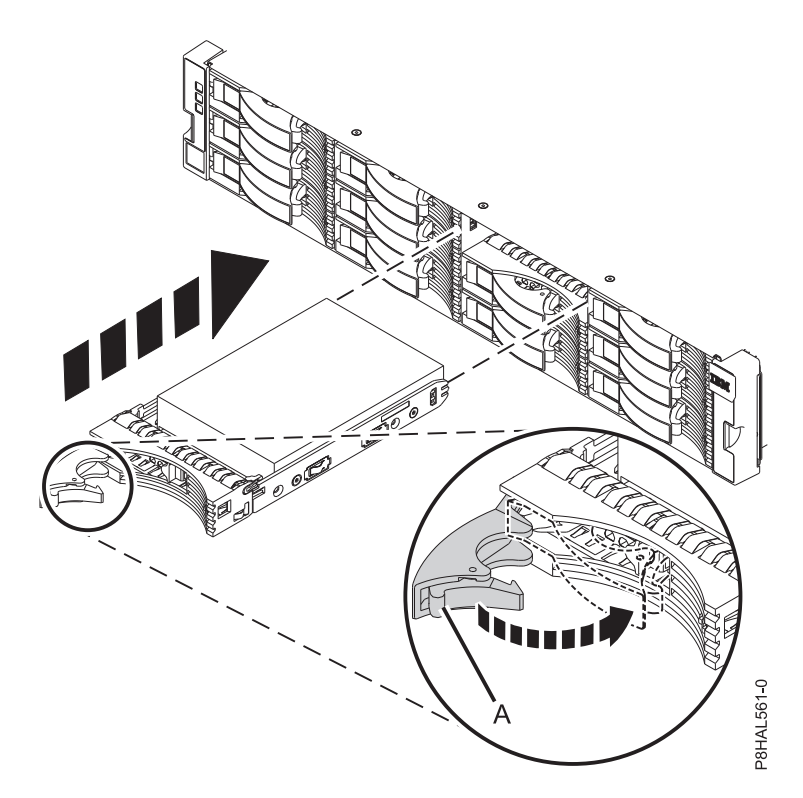

*Figura 10. Instalación de una unidad de disco en el alojamiento de almacenamiento ESLL*

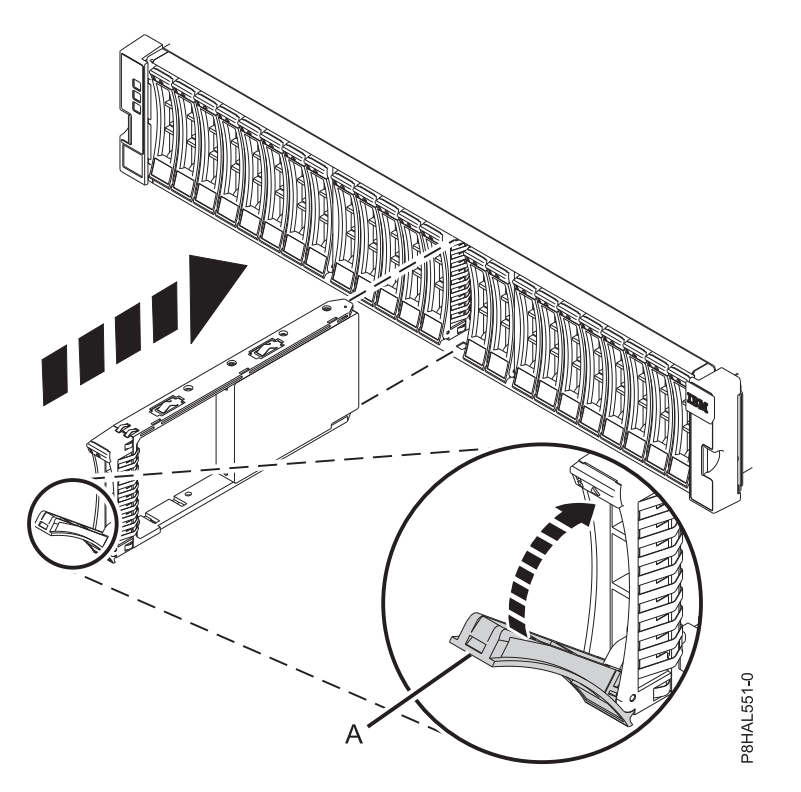

*Figura 11. Instalación de una unidad en el alojamiento de almacenamiento 5147-024 o ESLS*

**Nota:** No debe sostener la unidad sólo por el asa. 4. Deslice la unidad hasta el fondo del alojamiento.

- <span id="page-29-0"></span>5. Gire el asa **(A)** hasta la posición de bloqueo.
- 6. Si está instalando más de una unidad, repita los pasos de este procedimiento hasta que se hayan instalado todas las unidades.
- 7. Revise la siguiente información relacionada con la conexión de este dispositivo:

El alojamiento de almacenamiento ESLL puede alojar hasta 12 unidades de disco de formato grande. Los alojamientos de almacenamiento 5147-024 y ESLS pueden alojar hasta 24 unidades de formato pequeño. Los alojamientos de almacenamiento se pueden dividir lógicamente en uno, dos o cuatro grupos independientes.

El modelo Alojamiento de almacenamiento 5147-024,ESLL o ESLS admite los siguientes sistemas operativos:

- v AIX (El alojamiento de almacenamiento 5147-024 no recibe soporte de AIX.)
- v IBM i (Los alojamientos de almacenamiento 5147-024 y ESLL no reciben soporte de IBM i.)
- $\cdot$  Linux
- v VIOS (El alojamiento de almacenamiento 5147-024 no recibe soporte de VIOS.)

Si piensa configurar matrices RAID, asegúrese de disponer del número mínimo de discos disponibles para cada nivel de RAID:

#### **RAID 0**

Mínimo de una unidad por matriz.

#### **RAID 5**

Mínimo de tres unidades por matriz.

#### **RAID 6**

Mínimo de cuatro unidades por matriz.

#### **RAID 10**

<span id="page-29-1"></span>Mínimo de dos unidades por matriz.

## **Conexión del Alojamiento de almacenamiento 5147-024,ESLL o ESLS en su sistema**

Información sobre cómo conectar el Alojamiento de almacenamiento 5147-024,ESLL o ESLS en su sistema.

**Nota:** Los cables que se utilizan para conectar el Alojamiento de almacenamiento 5147-024,ESLL o ESLS a un servidor son distintos de los cables que se utilizan con el alojamiento de unidad de disco 5887. Para conectar el Alojamiento de almacenamiento 5147-024,ESLL o ESLS a un sistema que admita un alojamiento de almacenamiento SAS (SCSI de conexión en serie), siga estos pasos.

Para obtener más información sobre el cableado SAS y las configuraciones de cableado, consulte [Planificación del cableado SCSI con conexión en serie](http://www.ibm.com/support/knowledgecenter/POWER8/p8had/p8had_sascabling.htm) (http://www.ibm.com/support/knowledgecenter/ POWER8/p8had/p8had\_sascabling.htm).

- 1. Asegúrese de que tiene puesta la muñequera antiestática para descargas electrostáticas (ESD). Si no es así, póngasela ahora.
- 2. Confirme la modalidad establecida en fábrica para el alojamiento utilizando la información impresa en las pegatinas de la parte posterior del alojamiento. Las pegatinas están pegadas en la estantería inferior izquierda del chasis **(A)** y el soporte central entre los módulos del gestor de servicios de alojamiento **(B)**. Las pegatinas indican si el alojamiento está establecido en modalidad 1, modalidad 2 o modalidad 4. Para obtener más información, consulte la Figura [12 en la página 13.](#page-30-0)

**Nota:** El alojamiento de almacenamiento 5147-024 solamente admite la modalidad 1.

<span id="page-30-0"></span>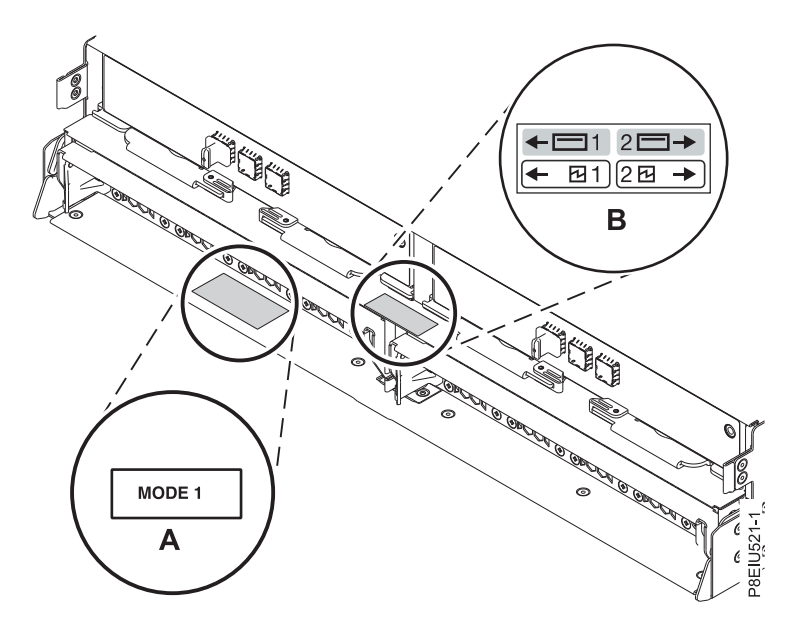

*Figura 12. Ubicaciones de pegatinas de modalidad en la parte posterior del Alojamiento de almacenamiento 5147-024,ESLL o ESLS*

- 3. Asegúrese de que todos los adaptadores que debe conectar al Alojamiento de almacenamiento 5147-024,ESLL o ESLS estén instalados en el sistema o en la unidad de expansión. Si no se han instalado los adaptadores, complete el procedimiento de instalación del adaptador para el sistema o unidad de expansión antes de continuar con esta tarea. Para obtener instrucciones, consulte [Adaptadores PCIe](http://www.ibm.com/support/knowledgecenter/POWER8/p8hak/pciadapters.htm) (http://www.ibm.com/support/knowledgecenter/POWER8/p8hak/ pciadapters.htm).
- 4. Si el sistema requiere que se coloque un cable interno para generar un puerto SAS externo para la conexión al alojamiento, confirme que se haya completado la instalación.

**Recuerde:** Cuando instale o confirme el uso de un puerto SAS externo, anote la ubicación del puerto SAS externo en el sistema. Más adelante en este procedimiento, se le indicará que coloque el cable SAS externo en esta ubicación de conector del sistema.

5. Determine la configuración que se utilizará para cablear el adaptador SAS al Alojamiento de almacenamiento 5147-024,ESLL o ESLS. En la lista siguiente se muestran algunas conexiones comunes, pero no todas las opciones de posibles conexiones. Para obtener más información sobre las opciones de configuración, consulte [Planificación de cables SCSI con conexión en serie](http://www.ibm.com/support/knowledgecenter/POWER8/p8had/p8had_sascabling.htm) (http://www.ibm.com/support/knowledgecenter/POWER8/p8had/p8had\_sascabling.htm).

- v El alojamiento de almacenamiento 5147-024 se conecta a su sistema con cables AA12 (u otros cables rectos).
- v El alojamiento de almacenamiento ESLL o ESLS se conecta a su sistema con cables YO12 o X12.
- v Si utiliza un cable YO12 para conectar el alojamiento de almacenamiento ESLL o ESLS a los puertos SAS posteriores del modelo del sistema 8247-21L,8247-22L,8247-42L,8284-21A,8284- 22A,8286-41A o 8286-42A, el cable SAS YO12 no debe superar la longitud máxima admitida de 3 m (9,8 pies).
- v Si está trabajando en un modelo 5147-024, utilice una conexión de modalidad 1 utilizando dos cables AA12 u otros cables rectos en dos adaptadores SAS.
- v Una conexión en la modalidad 1 de un alojamiento de almacenamiento ESLL o ESLS mediante un cable YO12 a un adaptador SAS único.
- v Una conexión en la modalidad 1 de dos alojamientos de almacenamiento ELLL o ESLS utilizando un cable YO12 a un adaptador SAS único.
- v Una conexión en la modalidad 1 de un alojamiento de almacenamiento ESLL o ESLS utilizando un cable YO12 a un par de adaptadores SAS.
- v Una conexión en la modalidad 1 de dos alojamientos de almacenamiento ELLL o ESLS utilizando un cable YO12 a un par de adaptadores SAS.
- v Una conexión en la modalidad 2 de un alojamiento de almacenamiento ESLL o ESLS mediante un cable YO12 a dos adaptadores SAS independientes.
- v Una conexión en la modalidad 2 de un alojamiento de almacenamiento ESLS mediante cables X12 a dos pares de adaptador SAS.
- v Una conexión en la modalidad 4 de un alojamiento de almacenamiento ESLL o ESLS mediante cables X12 a cuatro adaptadores SAS independientes.
- 6. Localice la conexión para cada adaptador para el que se está utilizando un cable SAS externo para conectar el alojamiento. Los cables de adaptador se conectan a puertos en la parte posterior de los sistema donde se han instalado los adaptadores. Para identificar la ubicación de puertos SAS del sistema en su configuración, consulte ["Ubicaciones de los conectores" en la página 33](#page-50-0) y seleccione los modelos adecuados.
- 7. Seleccione una de las opciones siguientes:
	- v Si el servidor o la unidad de expansión a los que está conectado el Alojamiento de almacenamiento 5147-024,ESLL o ESLS está encendido, continué en el paso [12 en la página 15.](#page-32-0)
	- v Si el sistema está encendido, debe realizar una de las acciones siguientes, en función de las funciones soportadas por el sistema operativo:
		- Desconfigure los adaptadores a los que esté conectado el alojamiento.
		- Apague los adaptadores a los que esté conectado el alojamiento.
		- Apague las particiones lógicas o sistema propietarios de los adaptadores a los que esté conectando el alojamiento.
		- Para realizar una de estas acciones necesarias, continúe en el paso 8.
- 8. ¿Se aplican las siguientes condiciones a su situación?
	- v El modelo de sistema no admite el control de alimentación de ranuras.
	- v Los adaptadores no están en un alojamiento de E/S que admita el control de alimentación de ranuras.
	- v No puede tolerar una pérdida temporal de acceso a otros dispositivos de disco que pueden existir en los mismos adaptadores.
		- **Sí**: Apague el sistema o las particiones lógicas propietarias de los adaptadores siguiendo los pasos de la sección ["Detener un sistema o una partición lógica" en la página 27.](#page-44-0) continúe en el paso [12 en la página 15.](#page-32-0)
		- **No**: continúe en el paso 9.
- 9. Seleccione una de las opciones siguientes:
	- v Si puede desconfigurar los adaptadores SAS, vaya al paso 10.
	- v Si no puede desconfigurar los adaptadores SAS, tiene que apagar los adaptadores SAS. Vaya al paso 11.
- 10. Para desconfigurar los adaptadores SAS, siga estos pasos:
	- a. Desconfigure los adaptadores SAS.
	- b. Asegúrese de que tiene puesta la muñequera antiestática para descargas electrostáticas (ESD). Si no es así, póngasela ahora.
	- c. Conecte los cables SAS del alojamiento a los adaptadores SAS.
	- d. Reconfigure los adaptadores SAS.
	- e. Continúe con el paso [12 en la página 15.](#page-32-0)
- 11. Para apagar los adaptadores SAS, siga estos pasos:
	- a. Apague los adaptadores SAS.
- <span id="page-32-0"></span>b. Asegúrese de que tiene puesta la muñequera antiestática para descargas electrostáticas (ESD). Si no es así, póngasela ahora.
- c. Conecte los cables SAS del alojamiento a los adaptadores SAS.
- d. Encienda los adaptadores SAS.
- e. Configure los adaptadores y dispositivos SAS.
- f. Continúe con el paso 12.
- 12. Elija una de las opciones siguientes para cablear el adaptador SAS:

**Nota:** Las figuras de configuración muestran el uso de los adaptadores SAS para representar las conexiones externas del servidor o de la unidad de expansión. El adaptador puede representar uno de los siguientes tipos de conexión:

- v El puerto externo de un adaptador que ha confirmado en el paso [3 en la página 13.](#page-30-0)
- v El puerto externo de un cable de adaptador interno que ha confirmado en el paso [4 en la página](#page-30-0) [13.](#page-30-0)

**Nota:** Los adaptadores se cablean al alojamiento utilizando puertos en la parte posterior del alojamiento. Para obtener información sobre los puertos del alojamiento que se utilizan en las opciones siguientes, consulte ["Ubicaciones de los conectores" en la página 33.](#page-50-0)

- v Para completar la conexión en la modalidad 1 de un alojamiento de almacenamiento 5147-024 utilizando dos cables AA12 u otros cables rectos a dos adaptadores en un sistema 5148-22L, continúe con el paso 13.
- v Para completar una conexión en la modalidad 1 de un alojamiento de almacenamiento ESLL o ESLS mediante un cable YO12 a un adaptador SAS FC EJ0J o FC EJ0M único, vaya al paso [14 en](#page-33-0) [la página 16.](#page-33-0)
- v Para completar una conexión en la modalidad 1 de dos alojamientos de almacenamiento ESLL y ESLS mediante un cable YO12 a un adaptador SAS FC EJ0J o FC EJ0M único, vaya al paso [15 en](#page-34-0) [la página 17.](#page-34-0)
- v Para completar una conexión en la modalidad 1 de un alojamiento de almacenamiento ESLL o ESLS mediante un cable YO12 a un par de adaptadores SAS FC EJ0L o un par de adaptadores SAS FC EJ14, vaya al paso [16 en la página 18.](#page-35-0)
- v Para completar una conexión en la modalidad 1 de dos alojamientos de almacenamiento ESLL y ESLS mediante un cable YO12 a un par de adaptadores SAS EJ0L o en un par de adaptadores SAS FC EJ14, vaya al paso [17 en la página 19.](#page-36-0)
- v Para llevar a cabo la conexión de la modalidad 2 de un alojamiento de almacenamiento ESLL o ESLS mediante cables YO12 en dos adaptadores independientes SAS FC EJ0J o SAS FC EJ0M, vaya al paso [18 en la página 20.](#page-37-0)
- v Para completar una conexión en la modalidad 2 de un alojamiento de almacenamiento ESLS mediante cables X12 en dos pares de adaptadores SAS FC EJ0L o dos pares FC EJ14, vaya al paso [19 en la página 21.](#page-38-0)
- v Para completar una conexión en la modalidad 4 de un alojamiento de almacenamiento ESLL o ESLS mediante cables X12 a cuatro adaptadores SAS FC EJ0J o FC EJ0M independientes, vaya al paso [20 en la página 22.](#page-39-0)

Si ninguna de estas opciones ofrece soporte para los requisitos de su configuración SAS, vaya al paso [21 en la página 24.](#page-41-0)

13. Lleve a cabo la conexión en la modalidad 1 de un alojamiento de almacenamiento 5147-024 **(A)** mediante dos cables AA12 u otros cables rectos **(B)** a dos adaptadores **(C, D)**, tal como se muestra en la Figura [13 en la página 16](#page-33-0) y, a continuación, siga con ["Conexión de los cables, cables de](#page-41-0) [alimentación e instalación de cubiertas" en la página 24.](#page-41-0)

<span id="page-33-0"></span>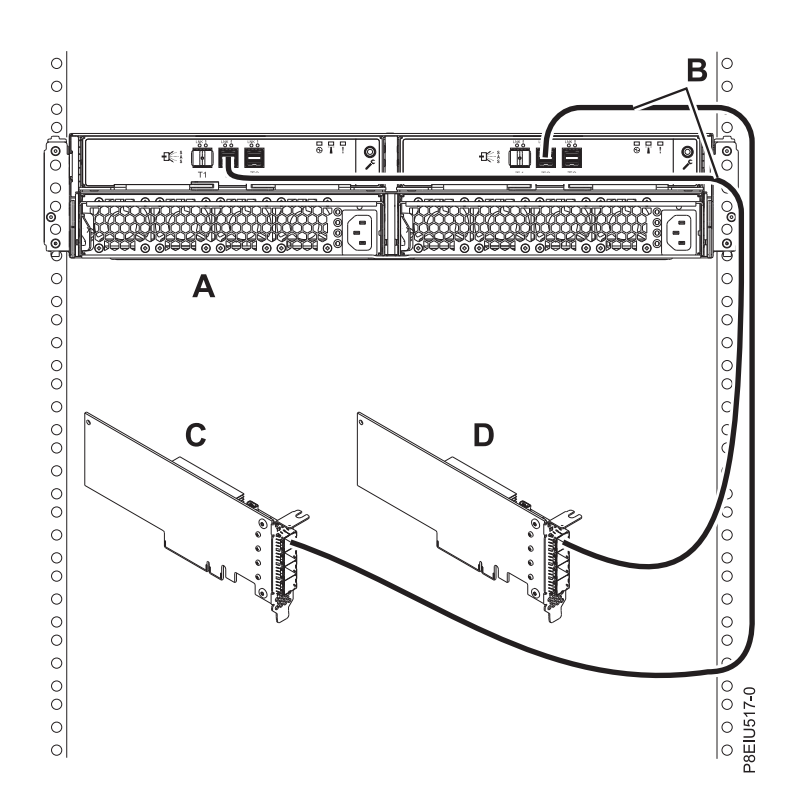

*Figura 13. Conexión en la modalidad 1 de un alojamiento 5147-024 mediante dos cables AA12 u otros cables rectos a dos adaptadores*

14. Lleve a cabo una conexión en la modalidad 1 de un alojamiento **(A)** mediante un cable Y012 **(B)** a un adaptador único SAS FC EJ0J o SAS FC EJ0M **(C)**, tal como se muestra en la Figura [14 en la página](#page-34-0) [17](#page-34-0) y, a continuación, continúe con ["Conexión de los cables, cables de alimentación e instalación de](#page-41-0) [cubiertas" en la página 24.](#page-41-0)

**Nota:** El adaptador SAS FC EJ0J o SAS FC EJ0M individual **(C)** tiene acceso a las 12 o 24 bahías de unidad.

<span id="page-34-0"></span>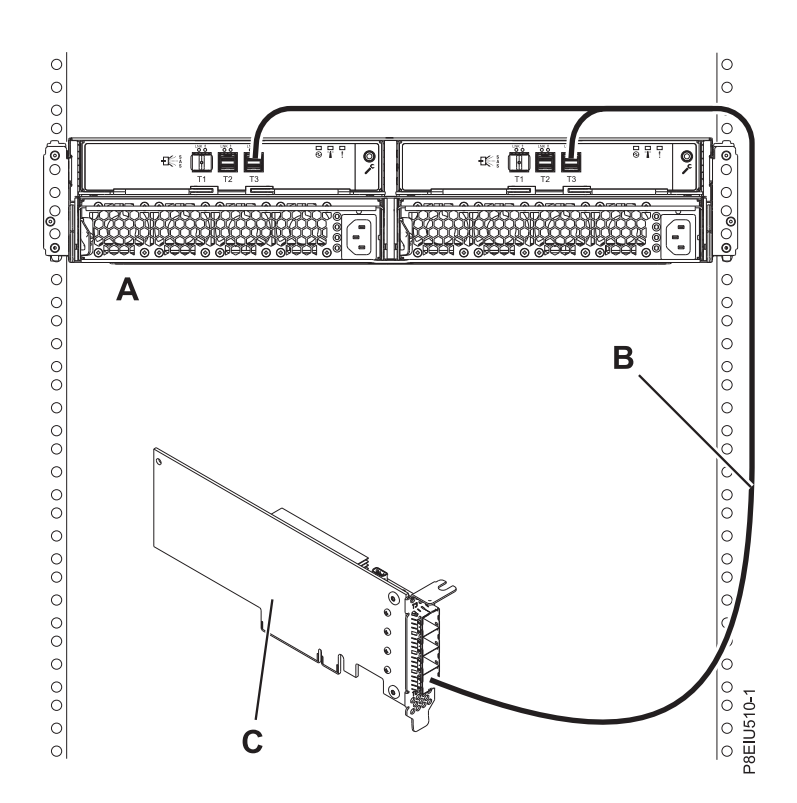

*Figura 14. Conexión en la modalidad 1 de un alojamiento de almacenamiento ESLL o ESLS mediante un cable YO12 a un adaptador SAS FC EJ0J o FC EJ0M único*

15. Lleve a cabo una conexión en la modalidad 1 de dos alojamientos **(A y B)** mediante cables YO12 **(C y D)** a un adaptador único SAS FC EJ0J o FC EJ0M **(E)**, tal como se muestra en la Figura [15 en la](#page-35-0) [página 18](#page-35-0) y, a continuación, continúe con ["Conexión de los cables, cables de alimentación e](#page-41-0) [instalación de cubiertas" en la página 24.](#page-41-0)

**Nota:** El adaptador SAS individual **(E)** tiene acceso a las 24 o 48 bahías de unidad.

<span id="page-35-0"></span>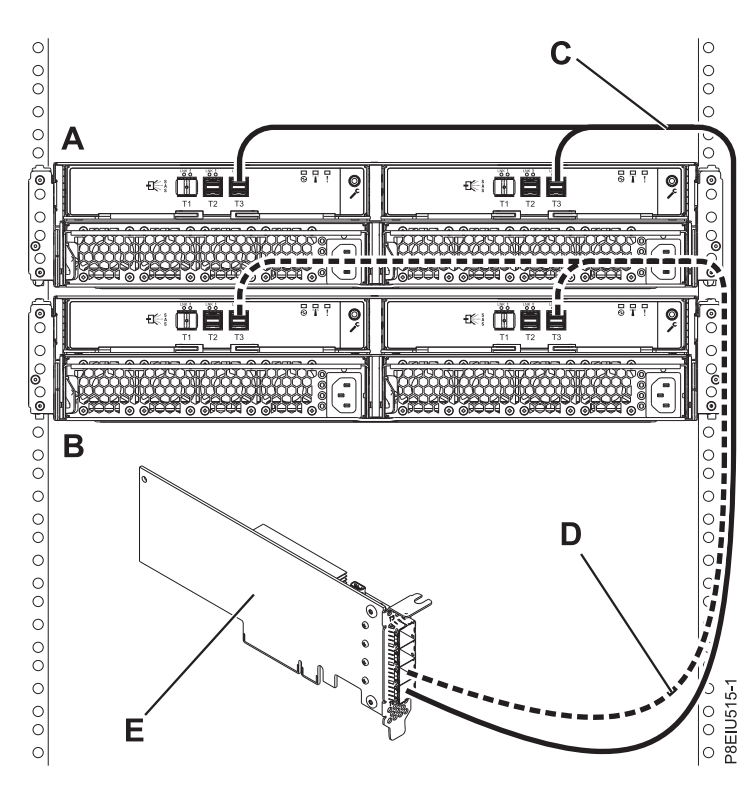

*Figura 15. Conexión en la modalidad 1 de dos alojamientos de almacenamiento ESLL y ESLS mediante cables YO12 a un adaptador SAS único FC EJ0J o FC EJ0M*

16. Lleve a cabo una conexión en la modalidad 1 de un alojamiento **(A)** mediante cables YO12 **(B)** a un par de adaptadores SAS FC EJ0L o a un par de adaptadores SAS FC EJ14 **(C)** con cables de adaptador a adaptador (AA) **(D)**, tal como se muestra en la Figura [16 en la página 19](#page-36-0) y, a continuación, continúe con ["Conexión de los cables, cables de alimentación e instalación de](#page-41-0) [cubiertas" en la página 24.](#page-41-0)

- v Cada adaptador del par de adaptadores SAS **(C)** tiene acceso al otro adaptador y a las 12 o 24 bahías de unidad.
- v Para pares de adaptadores SAS, debe conectar los cables al mismo puerto en ambos adaptadores.
- v Ambos extremos cortos de los cables se deben conectar al mismo lado del alojamiento y ambos extremos largos del cable se deben conectar al otro lado del alojamiento.

<span id="page-36-0"></span>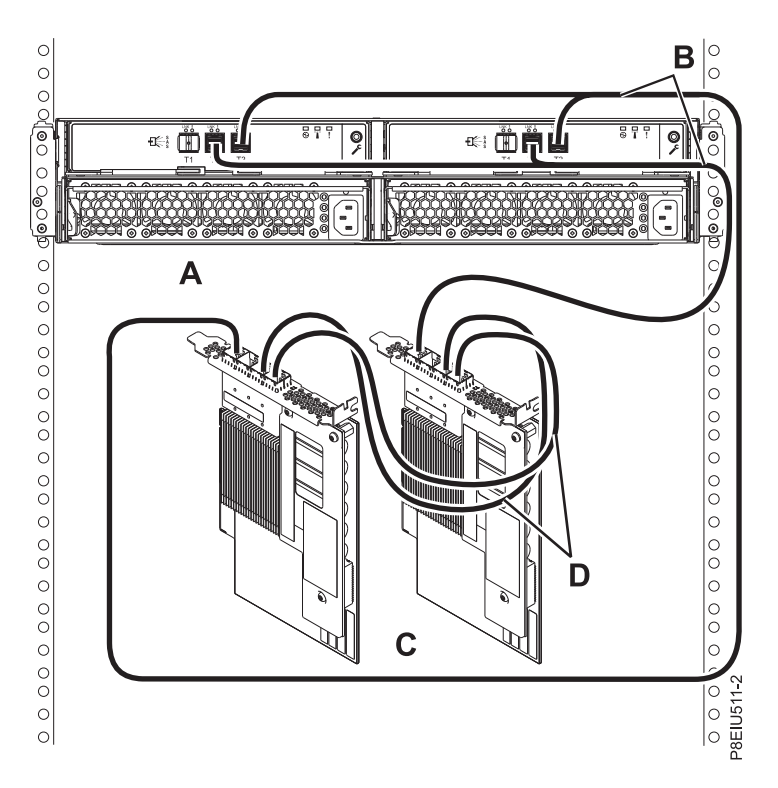

*Figura 16. Conexión en la modalidad 1 de un alojamiento de almacenamiento ESLL o ESLS mediante cables YO12 a un par de adaptadores SAS FC EJ0L o un par de adaptadores SAS FC EJ14 con cables AA*

17. Lleve a cabo una conexión en la modalidad 1 de dos alojamientos **(A y B)** mediante cables YO12 **(C y D)** a un par de adaptadores SAS FC EJ0L o a un par de adaptadores SAS FC EJ14 **(E)** con cables AA **(F)**, tal como se muestra en la Figura [17 en la página 20](#page-37-0) y, a continuación, continúe con ["Conexión de los cables, cables de alimentación e instalación de cubiertas" en la página 24.](#page-41-0)

- v Cada adaptador del par de adaptadores SAS **(C)** tiene acceso al otro adaptador y a las 24 o 48 bahías de unidad.
- v Para pares de adaptadores SAS, debe conectar los cables al mismo puerto en ambos adaptadores.
- v Ambos extremos cortos de los cables se deben conectar al mismo lado del alojamiento y ambos extremos largos del cable se deben conectar al otro lado del alojamiento.

<span id="page-37-0"></span>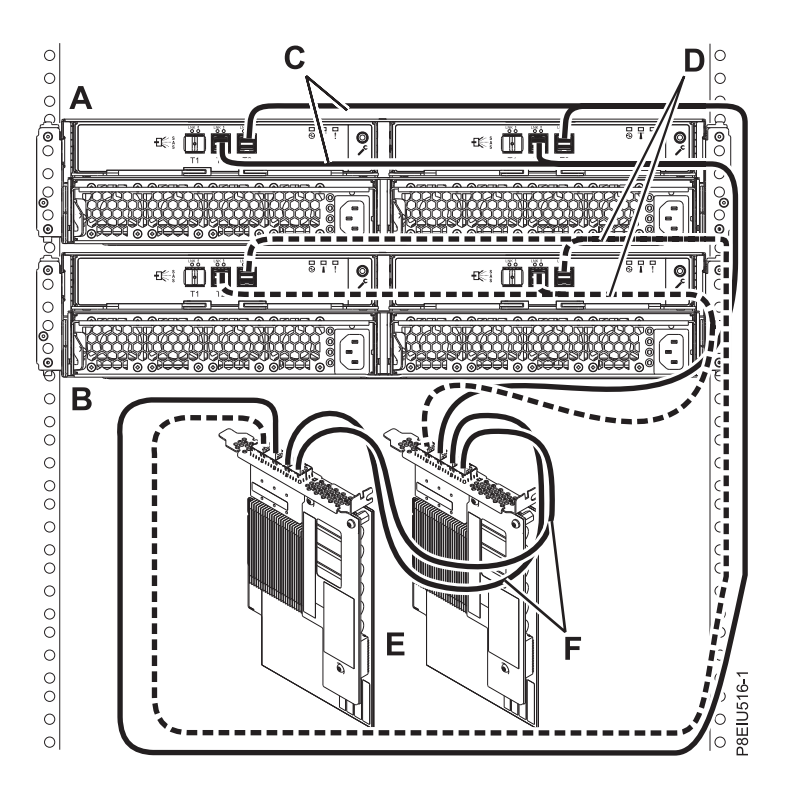

*Figura 17. Conexión en la modalidad 1 de un alojamientos de almacenamiento ESLL y ESLS mediante cables YO12 a un par de adaptadores SAS FC EJ0L o un par de adaptadores SAS FC EJ14 con cables AA*

18. Lleve a cabo una conexión en la modalidad 2 de un alojamiento **(A)** mediante cables YO12 **(B)** en dos adaptadores independientes FC EJ0J o FC EJ0M, tal como se muestra en la Figura [18 en la](#page-38-0) [página 21](#page-38-0) y, a continuación, continúe con ["Conexión de los cables, cables de alimentación e](#page-41-0) [instalación de cubiertas" en la página 24.](#page-41-0)

- v El adaptador SAS único 1 **(C)** no tiene acceso al otro adaptador único y sólo tiene acceso a las bahías de unidad D1 - D12.
- v El adaptador SAS único 2 **(D)** no tiene acceso al otro adaptador único y sólo tiene acceso a las bahías de unidad D13 - D24.

<span id="page-38-0"></span>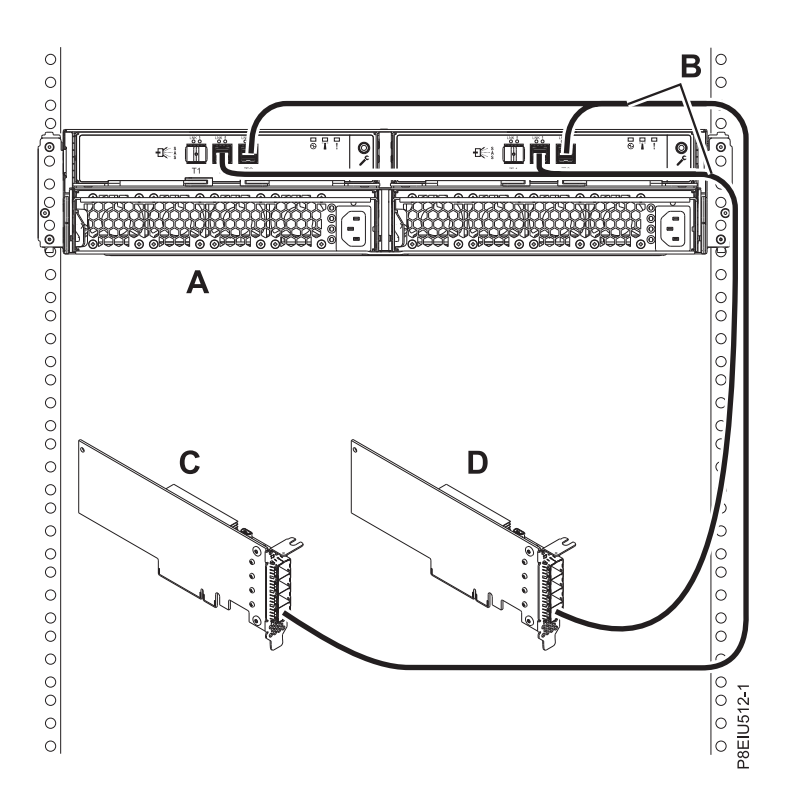

*Figura 18. Conexión en la modalidad 2 de un alojamiento de almacenamiento ESLL o ESLS utilizando cables YO12 a dos adaptadores SAS FC EJ0J o FC EJ0M independientes*

19. Lleve a cabo una conexión en la modalidad 2 de un alojamiento **(A)** mediante cables X12 **(B)** en dos pares de adaptadores SAS FC EJ0L o dos pares de adaptadores SAS FC EJ14 **(C, D)** con cables AA **(E)**, tal como se muestra en la Figura [19 en la página 22](#page-39-0) y, a continuación, continúe con ["Conexión](#page-41-0) [de los cables, cables de alimentación e instalación de cubiertas" en la página 24.](#page-41-0)

- v Cada adaptador del par 1 de adaptadores SAS **(C)** tiene acceso al otro adaptador en el par 1 y a las bahías de unidad D1 - D12.
- v Cada adaptador del par 2 de adaptadores SAS **(D)** tiene acceso al otro adaptador en el par 2 y a las bahías de unidad D13 - D24.
- v Para pares de adaptadores SAS, debe conectar los cables al mismo puerto en ambos adaptadores.
- v Ambos extremos cortos de los cables se deben conectar al mismo lado del alojamiento y ambos extremos largos del cable se deben conectar al otro lado del alojamiento.

<span id="page-39-0"></span>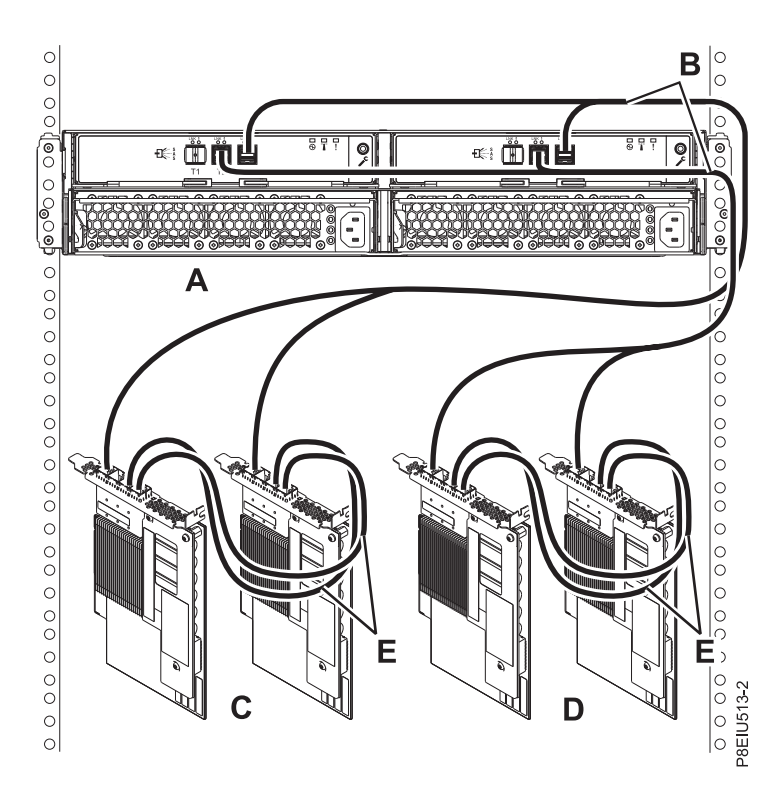

*Figura 19. Conexión en la modalidad 2 de un ESLS mediante cables X12 a dos pares de adaptadores SAS FC EJ0L o dos pares de adaptadores SAS FC EJ14 con cables AA*

20. Lleve a cabo una conexión en la modalidad 4 de un alojamiento **(A)** mediante cables X12 **(B)** en cuatro adaptadores independientes SAS FC EJ0J o SAS FC EJ0M, tal como se muestra en la [Figura](#page-40-0) 20 [en la página 23](#page-40-0) y, a continuación, continúe con ["Conexión de los cables, cables de alimentación e](#page-41-0) [instalación de cubiertas" en la página 24.](#page-41-0)

**Nota:** Consulte la Figura [21 en la página 23](#page-40-0) si desea ejemplos de etiquetas de estos identificadores de cables.

- v El cable que se conecta al adaptador SAS único 1 **(C)** contiene una etiqueta con el identificador P1 **(G)**. Este adaptador no tiene acceso a ningún otro adaptador independiente y tiene acceso solamente a las bahías de unidades D1 - D6 (D1 - D3 para el ESLL).
- v El cable que se conecta al adaptador SAS único 2 **(D)** contiene una etiqueta con el identificador P2 **(G)**. Este adaptador no tiene acceso a ningún otro adaptador independiente y tiene acceso solamente a las bahías de unidades D7 - D12 (D4 - D6 para el ESLL).
- v El cable que se conecta al adaptador SAS único 3 **(E)** contiene una etiqueta con el identificador P1 **(G)**. Este adaptador no tiene acceso a ningún otro adaptador independiente y tiene acceso solamente a las bahías de unidades D13 - D18 (D7 - D9 para el ESLL).
- v El cable que se conecta al adaptador SAS único 4 **(F)** contiene una etiqueta con el identificador P2 **(G)**. Este adaptador no tiene acceso a ningún otro adaptador independiente y tiene acceso solamente a las bahías de unidades D19 - D24 (D10 - D12 para el ESLL).

<span id="page-40-0"></span>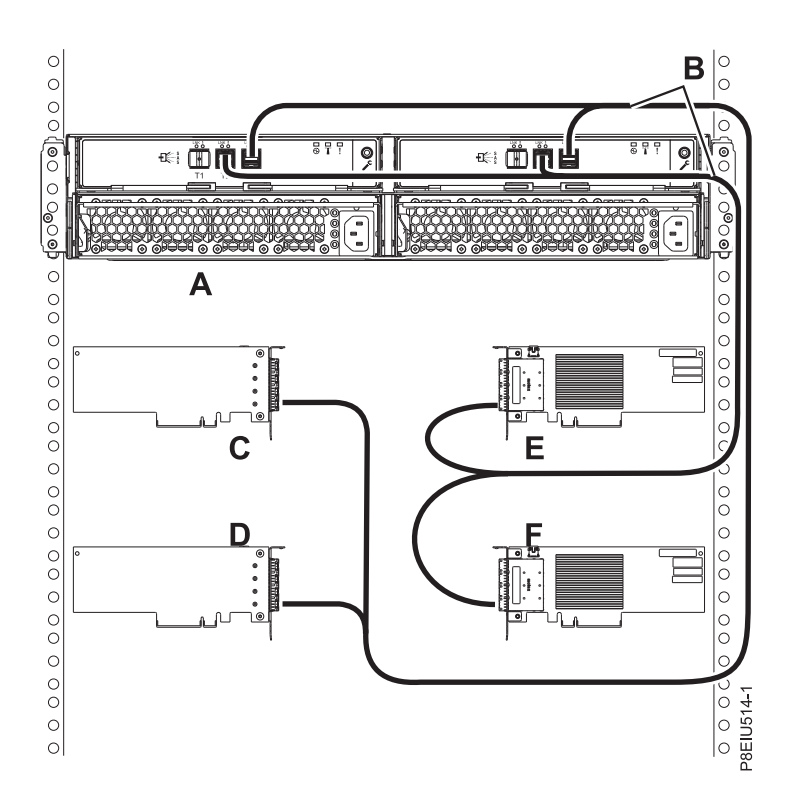

*Figura 20. Conexión en la modalidad 4 de un alojamiento de almacenamiento ESLL o ESLS mediante cables X12 en cuatro adaptadores independientes SAS FC EJ0J o SAS FC EJ0M*

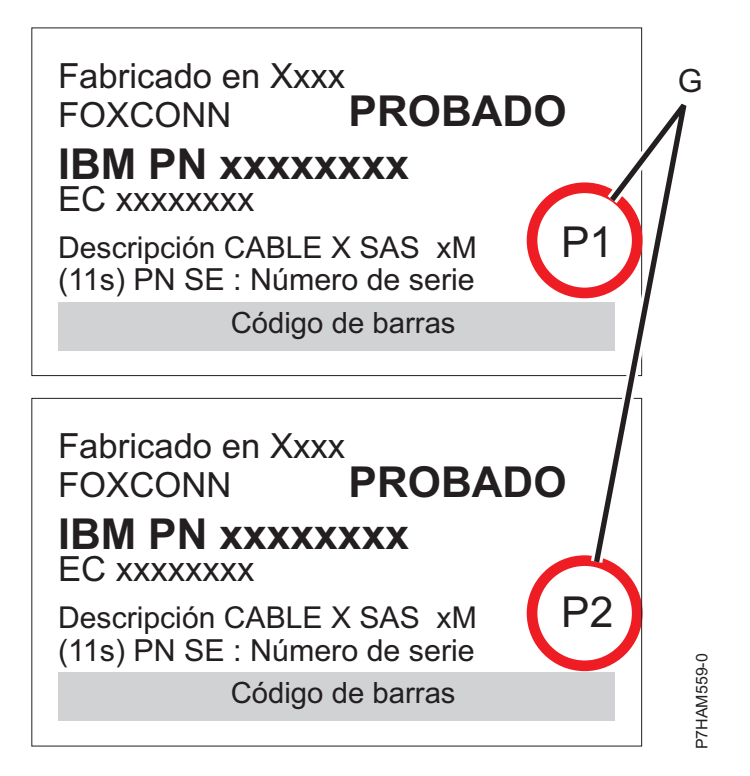

*Figura 21. Etiquetas de los cables del adaptador SAS que muestran los identificadores P1 y P2*

<span id="page-41-0"></span>21. Para obtener más información sobre el cableado SAS y las configuraciones de cableado, consulte [Planificación del cableado SCSI con conexión en serie](http://www.ibm.com/support/knowledgecenter/POWER8/p8had/p8had_sascabling.htm) (http://www.ibm.com/support/ knowledgecenter/POWER8/p8had/p8had\_sascabling.htm).

## <span id="page-41-1"></span>**Conexión de los cables, cables de alimentación e instalación de cubiertas**

Utilice este procedimiento para volver a conectar los cables, los cables de alimentación e instalar las cubiertas laterales.

Para volver a conectar cables, conectar cables de alimentación e instalar cubiertas laterales, siga estos pasos:

- 1. Asegúrese de que tiene puesta la muñequera antiestática para descargas electrostáticas (ESD). Si no es así, póngasela ahora.
- 2. Si los requisitos de instalación incluyen la extracción de los cables SAS de los ESM, revise el etiquetado que ha realizado y vuelva a instalar los cables.

**Nota:** No conecte la alimentación hasta que así se le indique.

3. Haga pasar los cables de alimentación a través de las piezas de sujeción del cable de alimentación **(D)** para aflojar la tensión, tal como se muestra en la figura siguiente.

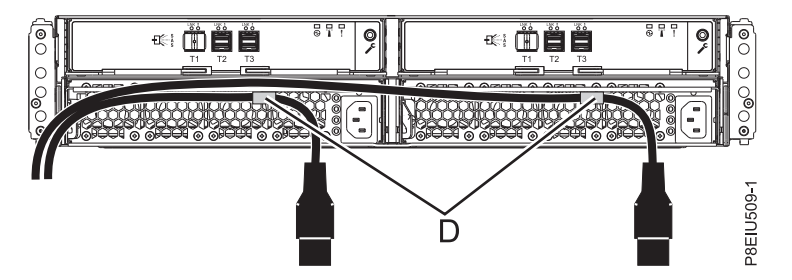

*Figura 22. Pasar los cables de alimentación a través de las piezas de retención de los cables*

4. Conecte los cables de alimentación a la parte derecha e izquierda de las fuentes de alimentación.

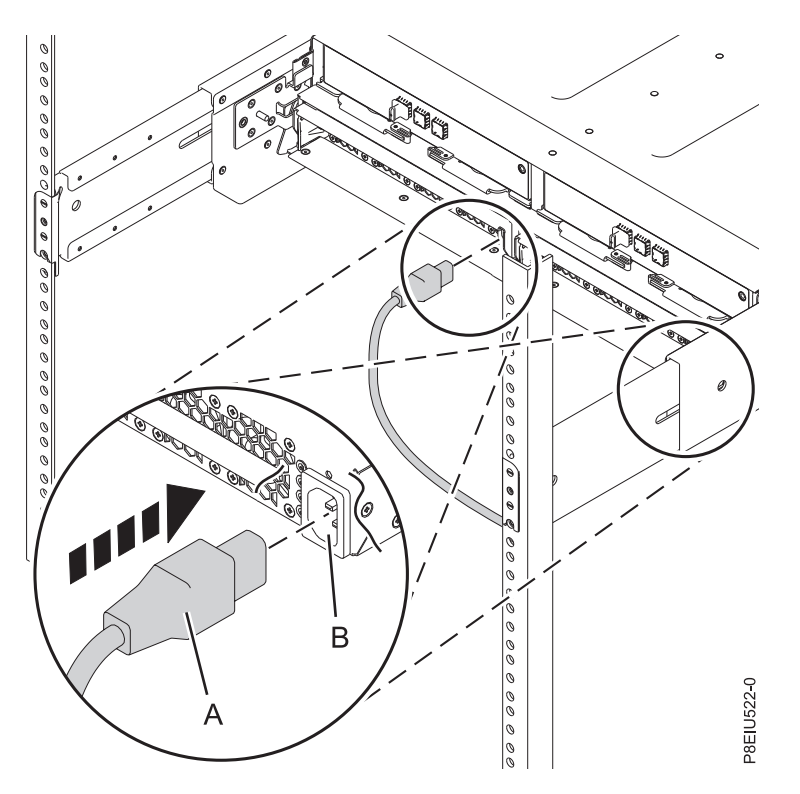

*Figura 23. Conexión de los cables de alimentación*

- 5. Vuelva a colocar la cubierta del lado izquierdo **(A)**, que contiene los indicadores de servicio, y después la cubierta del lado derecho **(B)**.
	- a. Ajuste la ranura de la parte superior de la cubierta sobre la pestaña del reborde del chasis.
	- b. Gire la cubierta hacia abajo hasta que se coloque en su sitio. Asegúrese de que la superficie interior de la cubierta esté nivelada con el chasis.

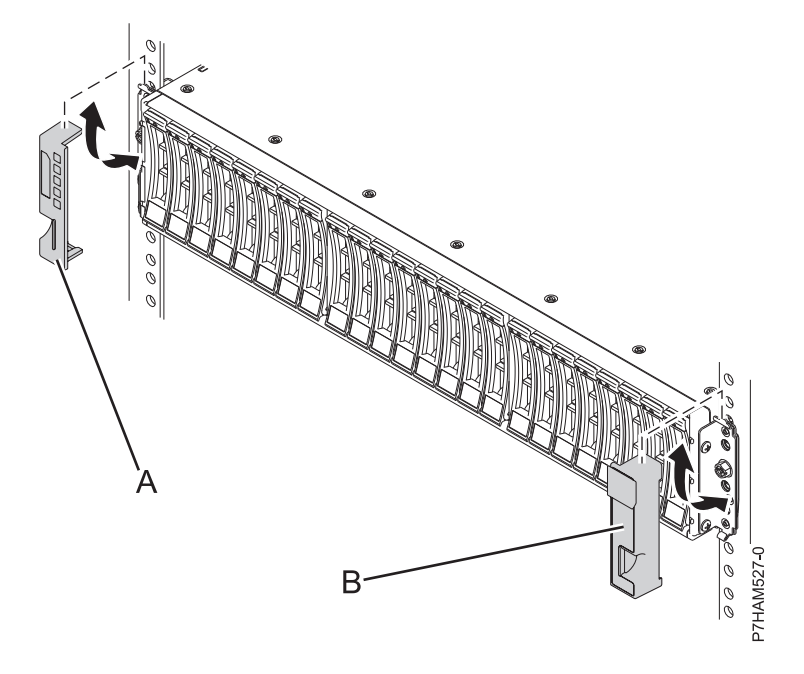

*Figura 24. Colocación de las cubiertas laterales*

- <span id="page-43-0"></span>6. Conecte el otro extremo de los cables de alimentación en las unidades de distribución de alimentación (PDU).
- 7. Si ha apagado el sistema o la partición antes de realizar la conexión de los cables del alojamiento de almacenamiento, encienda el sistema o la partición. Si no ha apagado el sistema o la partición, dependiendo de la opción que ha elegido al principio de este procedimiento, puede que tenga que volver a configurar los adaptadores.

## <span id="page-43-1"></span>**Finalización de la instalación del Alojamiento de almacenamiento 5147-024,ESLL o ESLS**

Información sobre como terminar el proceso de instalación.

Para completar el proceso de instalación, siga estos pasos:

- 1. Para aprender a añadir las unidades de disco al sistema operativo, consulte la siguiente información:
	- v Para configurar una unidad de disco o una SSD para su uso en AIX, consulte [Configuración de una](http://www.ibm.com/support/knowledgecenter/POWER8/p8hal/pxhal_configdrive_aix.htm) [unidad de disco o una unidad de estado sólido en un sistema AIX o una partición lógica AIX](http://www.ibm.com/support/knowledgecenter/POWER8/p8hal/pxhal_configdrive_aix.htm) (http://www.ibm.com/support/knowledgecenter/POWER8/p8hal/pxhal\_configdrive\_aix.htm).
	- v Para configurar una unidad de disco o una SSD para su uso en IBM i, consulte [Configuración de](http://www.ibm.com/support/knowledgecenter/POWER8/p8hal/pxhal_configdrive_ibmi.htm) [una unidad de disco o una unidad de estado sólido en un sistema IBM i o una partición lógica IBM](http://www.ibm.com/support/knowledgecenter/POWER8/p8hal/pxhal_configdrive_ibmi.htm) [i](http://www.ibm.com/support/knowledgecenter/POWER8/p8hal/pxhal_configdrive_ibmi.htm) (http://www.ibm.com/support/knowledgecenter/POWER8/p8hal/pxhal\_configdrive\_ibmi.htm).
	- v Para configurar una unidad de disco o unidad de estado sólido para utilizarla en Linux, consulte [Configuración de una unidad de disco o unidad de estado sólido en un sistema Linux o partición](http://www.ibm.com/support/knowledgecenter/POWER8/p8hal/pxhal_configdrive_linux.htm) [lógica Linux\(](http://www.ibm.com/support/knowledgecenter/POWER8/p8hal/pxhal_configdrive_linux.htm)http://www.ibm.com/support/knowledgecenter/POWER8/p8hal/ pxhal\_configdrive\_linux.htm).
- 2. Para verificar que el sistema o la partición lógica reconoce el alojamiento de unidad de disco, consulte [Verificación de la pieza instalada](http://www.ibm.com/support/knowledgecenter/POWER8/p8haj/pxhaj_hsmverify.htm) (http://www.ibm.com/support/knowledgecenter/POWER8/p8haj/ pxhaj\_hsmverify.htm).
- 3. Ha realizado los pasos para instalar el Alojamiento de almacenamiento 5147-024,ESLL o ESLS. Si ha sido enviado aquí desde otro procedimiento, vuelva ahora a ese procedimiento.

## <span id="page-44-0"></span>**Información de referencia**

Utilice la información de esta sección según sea necesario para llevar a cabo tareas de instalación y configuración del alojamiento de almacenamiento.

## **Detener un sistema o una partición lógica**

Aprenda a detener un sistema o una partición lógica para realizar una acción de servicio o actualización del sistema.

**Atención:** si se utiliza el botón de encendido del panel de control o se entran mandatos en Hardware Management Console (HMC) para detener el sistema, pueden producirse resultados imprevistos en los archivos de datos. Asimismo, si no se han finalizado todas las aplicaciones antes de detener el sistema, la próxima vez que se inicie, el proceso podría ser más prolongado.

Para detener el sistema o la partición lógica, seleccione el procedimiento apropiado.

## **Detención de un sistema que no está gestionado por una HMC**

Es posible que deba detener el sistema para realizar otra tarea. Si el sistema no está gestionado por la Hardware Management Console (HMC), utilice estas instrucciones para detener el sistema utilizando el botón de encendido o la Interfaz de gestión avanzada del sistema (ASMI).

Antes de detener el sistema, siga estos pasos:

- 1. Asegúrese de que todos los trabajos se hayan completado y finalice todas las aplicaciones.
- 2. Si se está ejecutando una partición lógica del Servidor de E/S virtual (VIOS), asegúrese de que todos los clientes se hayan concluido o que tengan acceso a sus dispositivos utilizando un método alternativo.

### **Detención de un sistema utilizando el panel de control**

Es posible que deba detener el sistema para realizar otra tarea. Si el sistema no está gestionado por la Hardware Management Console (HMC), utilice estas instrucciones para detener el sistema utilizando el botón de encendido.

En el siguiente procedimiento se describe cómo detener un sistema que no está gestionado por la HMC.

- 1. Inicie una sesión en la partición del host como usuario con autorización para ejecutar el mandato **shutdown** o **pwrdwnsys** (Apagar el sistema).
- 2. En la línea de mandatos, escriba uno de los mandatos siguientes:
	- v Si el sistema ejecuta el sistema operativo AIX, escriba **shutdown**.
	- v Si el sistema ejecutan el sistema operativo Linux, escriba **shutdown -h now**.
	- v Si el sistema ejecuta el sistema operativo IBM i, escriba PWRDWNSYS. Si el sistema se ha particionado, utilice el mandato **PWRDWNSYS** para apagar cada una de las particiones secundarias. A continuación, utilice el mandato **PWRDWNSYS** para apagar la partición primaria.

El mandato detiene el sistema operativo. Se apaga la alimentación del sistema, la luz de encendido empieza a parpadear lentamente y el sistema entra en estado de espera.

- 3. Anote el tipo de IPL y la modalidad de IPL de la pantalla de panel de control para ayudar a devolver el sistema a este estado cuando se haya completado el procedimiento de instalación o sustitución.
- 4. Establezca los interruptores de alimentación de los dispositivos conectados al sistema en apagados.

### <span id="page-45-0"></span>**Detención de un sistema utilizando la ASMI**

Es posible que deba detener el sistema para realizar otra tarea. Si su sistema no está gestionado por la Hardware Management Console (HMC), siga estas instrucciones para detener el sistema utilizando la Interfaz de gestión avanzada del sistema (ASMI).

Para detener el sistema mediante la ASMI, siga estos pasos:

- 1. En el panel de bienvenida de la ASMI, especifique su ID de usuario y su contraseña, y pulse **Iniciar sesión**.
- 2. En el área de navegación, pulse **Control de encendido/reinicio** > **Encender/Apagar sistema**. Se visualiza el estado de alimentación del sistema.
- 3. Especifique los valores según sea necesario y pulse **Guardar valores y apagar**.

## **Detención de un sistema utilizando la HMC**

Puede utilizar la Hardware Management Console (HMC) para detener el sistema o una partición lógica.

De manera predeterminada, el sistema gestionado está establecido para apagarse automáticamente, cuando se cierra la última partición lógica en ejecución en el sistema gestionado. Si establece las propiedades del sistema gestionado en la HMC para que el sistema gestionado no se apague automáticamente, deberá utilizar este procedimiento para apagarlo.

**Atención:** Asegúrese de concluir las particiones lógicas en ejecución en el sistema gestionado antes de apagar el sistema gestionado. Si apaga el sistema gestionado sin concluir primero las particiones lógicas, las particiones lógicas se concluirán de forma anómala y se puede producir una pérdida de datos. Si utiliza una partición lógica del Servidor de E/S virtual (VIOS), asegúrese de que todos los clientes se hayan concluido o que tengan acceso a sus dispositivos utilizando un método alternativo.

Para apagar un sistema gestionado, debe ser miembro de uno de los roles siguientes:

- v Superadministrador
- Representante del servicio técnico
- Operador
- Ingeniero de productos

**Nota:** Si es ingeniero de productos, verifique que el cliente haya concluido todas las particiones activas y apagado el sistema gestionado. Continúe con el procedimiento sólo después de que el estado del servidor cambie a **Apagado**.

### **Detención de un sistema utilizando la interfaz HMC Classic o HMC Enhanced**

Información sobre cómo detener un sistema utilizando la interfaz HMC Classic o HMC Enhanced.

Para detener el sistema o la partición lógica utilizando la interfaz HMC Classic o HMC Enhanced, siga estos pasos:

- 1. En el área de navegación, pulse **Gestión de sistemas** > **Servidores**.
- 2. En el panel de contenido, seleccione el sistema gestionado.
- 3. En el área Tareas, pulse **Operaciones** > **Apagado**.
- 4. Seleccione la modalidad de apagado apropiada y pulse **Aceptar**.

#### **Información relacionada**:

[Conclusión y reinicio de particiones lógicas](http://www.ibm.com/support/knowledgecenter/POWER8/p8hat/p8hat_sdrestartlpar.htm)

### **Detención de un sistema utilizando la interfaz HMC Enhanced + previsualización técnica (Pre-GA) o HMC Enhanced+**

Información sobre cómo detener un sistema utilizando la interfaz HMC Enhanced + previsualización técnica (Pre-GA) o HMC Enhanced+.

<span id="page-46-0"></span>Para detener el sistema o la partición lógica utilizando la interfaz HMC Enhanced + previsualización técnica (Pre-GA) o HMC Enhanced+, lleve a cabo los pasos siguientes:

- 1. Debe desactivar todas las particiones lógicas activas antes de apagar el sistema. Para desactivar las particiones lógicas de un sistema específico, lleve a cabo los pasos siguientes:
	- a. En el área de navegación, pulse el icono **Recursos** y, a continuación, pulse **Todos los sistemas**.
	- b. Pulse el nombre del sistema del que desee desactivar las particiones.
	- c. Seleccione las particiones lógicas que desee desactivar.
	- d. En el panel de contenido, pulse **Acciones** > **Desactivar**.
	- e. Pulse **Aceptar**.
- 2. Para apagar el sistema, lleve a cabo los pasos siguientes:
	- a. En el área de navegación, pulse el icono **Recursos** y, a continuación, pulse **Todos los sistemas**.
	- b. Seleccione el sistema que desee apagar.
	- c. En el panel de contenido, pulse **Acciones** > **Ver todas las acciones** > **Apagado**.
	- d. Pulse **Aceptar**.

## **Detención de un sistema IBM PowerKVM**

Puede utilizar Intelligent Platform Management Interface (IPMI) para detener un sistema IBM PowerKVM.

Para detener un sistema IBM PowerKVM, lleve a cabo los pasos siguientes:

- 1. Inicie sesión en el host como usuario root o con autorización sudo.
- 2. Para apagar cada uno de los invitados, lleve a cabo los pasos siguientes.
	- a. Para conseguir una lista de todos los invitados, escriba **virsh list**.
	- b. Para cada invitado de la lista, escriba **virsh shutdown** *nombre dominio* o escriba **virsh shutdown** *ID de dominio*.

**Nota:**

Escriba **virsh list** para verificar si se han apagado todos los invitados. Si algún invitado no se hubiera apagado, escriba **virsh destroy** *nombre dominio* o escriba **virsh destroy** *ID dominio* para apagar el invitado.

3. Ejecute el mandato **ipmitool -I lanplus -H** *IP FSP* **-P** *contraseña\_ipmi* **chassis power off** desde un sistema remoto.

## **Iniciar el sistema o la partición lógica**

Aprenda cómo iniciar un sistema o una partición lógica tras realizar una acción de servicio o actualización del sistema.

### **Inicio de un sistema que no está gestionado por una HMC**

Puede utilizar el botón de encendido o la interfaz de gestión avanzada del sistema (ASMI) para iniciar un sistema que no está gestionado por una Hardware Management Console (HMC).

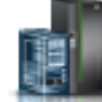

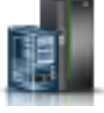

### <span id="page-47-0"></span>**Inicio de un sistema utilizando el panel de control**

Puede utilizar el botón de encendido del panel de control para iniciar el sistema que no está gestionado por una Hardware Management Console (HMC).

Para iniciar un sistema utilizando el panel de control, siga estos pasos:

- 1. Abra la puerta frontal del bastidor, si es necesario.
- 2. Antes de pulsar el botón de encendido en el panel de control, asegúrese de que esté conectada la alimentación a la unidad del sistema de la siguiente manera:
	- v Todos los cables de alimentación del sistema están conectados a una fuente de alimentación.
	- v Como se muestra en la figura siguiente, el LED de alimentación parpadea lentamente.
	- v Como se muestra en la figura siguiente, la parte superior de la pantalla indica 01 V=F.
- 3. Pulse el botón de encendido **(A)**, como se muestra en la figura siguiente, en el panel de control.

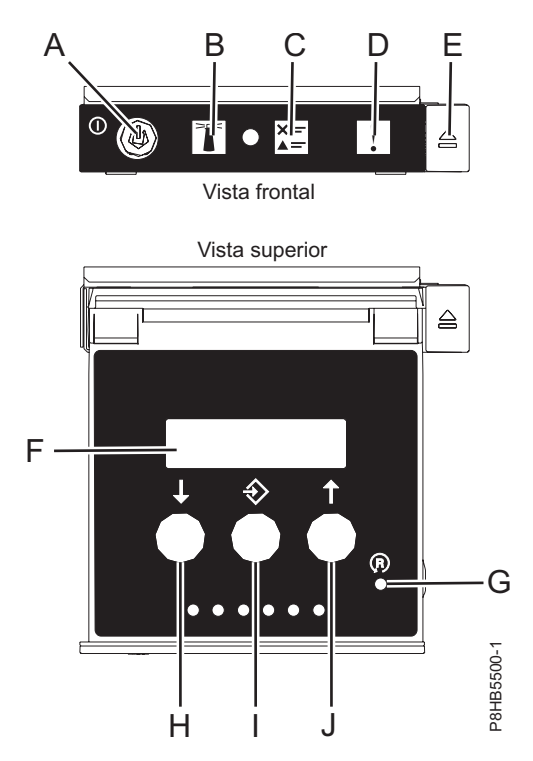

*Figura 25. Panel de control*

- v **A**: Botón de encendido
	- Una luz constante indica la alimentación total del sistema en la unidad.
	- Una luz intermitente indica alimentación en espera para la unidad.
	- Existe un período de transición de aproximadamente 30 segundos desde el momento en que se pulsa el botón de encendido y el momento en que el LED de alimentación deja de estar intermitente y pasa a estar fijo. Durante el periodo de transición, es posible que el LED parpadee más rápidamente.
- v **B**: Luz de identificación de alojamiento
	- Una luz constante indica el estado de identificación, que se utiliza para identificar una pieza.
	- La luz apagada indica que el sistema está funcionando con normalidad.
- v **C**: Luz de información del sistema
	- La luz apagada indica que el sistema está funcionando con normalidad.
	- Si está encendida, indica que el sistema necesita atención.
- <span id="page-48-0"></span>v **D**: Luz de resumen de error de alojamiento
	- Una luz constante indica que hay un error en el alojamiento.
	- La luz apagada indica que el sistema está funcionando con normalidad.
- v **E**: Botón de expulsión
- v **F**: Pantalla de función/datos
- v **G**: Botón de restablecimiento de orificio pequeño
- v **H**: Botón de decremento
- v **I**: Botón Intro
- v **J**: Botón de incremento
- 4. Observe los siguientes aspectos después de pulsar el botón de encendido:
	- v La luz de encendido empieza a parpadear más deprisa.
	- v Los ventiladores de refrigeración del sistema se activan al cabo de aproximadamente 30 segundos y empiezan a acelerarse hasta adquirir la velocidad operativa.
	- v Aparecen indicadores de progreso (que también se llaman puntos de control) en la pantalla del panel de control mientras el sistema se inicia. La luz de encendido del panel de control deja de parpadear y pasa a ser una luz fija para indicar que la alimentación del sistema está encendida.

**Consejo:** Si cuando pulsa el botón de encendido no se inicia el sistema, póngase en contacto con el siguiente nivel de soporte o con el proveedor de servicios.

### **Inicio de un sistema utilizando la ASMI**

Puede utilizar la Interfaz de gestión avanzada del sistema (ASMI - Advanced System Management Interface) para iniciar un sistema que no esté gestionado por una Hardware Management Console (HMC).

Para iniciar el sistema mediante la ASMI, siga estos pasos:

- 1. En el panel de bienvenida de la ASMI, especifique su ID de usuario y su contraseña, y pulse **Iniciar sesión**.
- 2. En el área de navegación, pulse **Control de encendido/reinicio** > **Encender/Apagar sistema**. Se visualiza el estado de alimentación del sistema.
- 3. Especifique los valores según sea necesario y pulse **Guardar valores y encender**.

## **Inicio de un sistema o una partición lógica utilizando la HMC**

Puede utilizar la Hardware Management Console (HMC) para iniciar el sistema o la partición lógica después de haber instalado los cables necesarios y de haber conectado los cables de alimentación a una fuente de alimentación.

#### **Inicio de un sistema o de una partición lógica utilizando la interfaz HMC Classic o HMC Enhanced**

Información sobre cómo iniciar un sistema o una partición lógica utilizando la interfaz HMC Classic o HMC Enhanced.

Para iniciar el sistema utilizando la interfaz HMC Classic o HMC Enhanced, siga estos pasos:

- 1. Compruebe que la política de inicio de partición lógica está establecida en **Inicio por el usuario**, siguiendo estos pasos:
	- a. En el área de navegación, expanda **Gestión de sistemas** > **Servidores**.
	- b. En el panel de contenido, seleccione el sistema gestionado.
	- c. En el área de Tareas, pulse **Propiedades**.
	- d. Pulse la pestaña **Parámetros de encendido**. Asegúrese de que el campo **Política de inicio de partición** esté establecido en **Inicio por el usuario**.

- <span id="page-49-0"></span>2. Encienda el sistema gestionado realizando los pasos siguientes:
	- a. En el área de navegación, expanda **Gestión de sistemas** > **Servidores**.
	- b. En el panel de contenido, seleccione el sistema gestionado.
	- c. Pulse **Operaciones > Encender**.
	- d. Seleccione la opción de encendido y pulse **Aceptar**.

### **Inicio de un sistema o de una partición lógica utilizando la interfaz HMC Enhanced + previsualización técnica (Pre-GA) o HMC Enhanced+**

Información sobre cómo iniciar un sistema o una partición lógica utilizando la interfaz HMC Enhanced + previsualización técnica (Pre-GA) o HMC Enhanced+.

Para iniciar un sistema o una partición lógica utilizando la interfaz HMC Enhanced + previsualización técnica (Pre-GA) o HMC Enhanced+, siga esos pasos:

- 1. Para encender el sistema gestionado, realice los pasos siguientes:
	- a. En el área de navegación, pulse el icono **Recursos** y, a continuación, pulse **Todos los sistemas**.
	- b. Seleccione el sistema que desee encender.
	- c. En el panel de contenido, pulse **Acciones** > **Ver todas las acciones** > **Encendido**.
	- d. Pulse **Aceptar**.
- 2. Para activar una partición lógica, siga estos pasos:
	- a. En el área de navegación, pulse el icono **Recursos** y, a continuación, pulse **Todas las particiones**.
	- b. Pulse el nombre de la partición lógica que desee activar.
	- c. En el área de navegación, pulse **Acciones de partición** > **Operaciones** > **Activar**.
	- d. Pulse **Aceptar**.
- 3. Para activar una partición lógica de un sistema específico, lleve a cabo los pasos siguientes:
	- a. En el área de navegación, pulse el icono **Recursos** y, a continuación, pulse **Todos los sistemas**.
	- b. Pulse el nombre del sistema en el que desee activar la partición lógica.
	- c. Seleccione las particiones lógicas que desee activar.
	- d. En el panel de contenido, pulse **Acciones** > **Activar**.
	- e. Pulse **Aceptar**.
- 4. Para verificar que la política de inicio de partición lógica está establecida en **Inicio por el usuario**, siga estos pasos:
	- a. En el área de navegación, pulse el icono **Recursos** y, a continuación, pulse **Todos los sistemas**.
	- b. Pulse el nombre del sistema para ver los detalles.
	- c. En el área de navegación, pulse **Propiedades** > **Otras propiedades**.

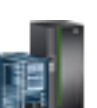

<span id="page-50-0"></span>d. Pulse la pestaña **Parámetros de encendido**. Asegúrese de que el campo **Política de inicio de partición** esté establecido en **Inicio por el usuario**.

## **Inicio de un sistema IBM PowerKVM**

Puede utilizar Intelligent Platform Management Interface (IPMI) para iniciar un sistema IBM PowerKVM.

Para iniciar un sistema IBM PowerKVM, ejecute el mandato **ipmitool -I lanplus -H** *FSP IP* **-P** *ipmipassword* **chassis power on** desde un sistema remoto.

## **Ubicaciones de los conectores**

Información sobre las ubicaciones de los conectores para alojamientos de almacenamiento ESLL y ESLS y los servidores a los que se conectan.

Elija una de las siguientes opciones:

- v "Ubicaciones de los conectores para el Alojamientos de almacenamiento 5147-024,ESLL y ESLS"
- v [Ubicaciones de los conectores para los sistemas 247-21L, 8247-22L y 8284-22A](#page-50-1)
- v [Ubicaciones de los conectores para los sistemas 8286-41A systemConnector y 8286-42A](#page-51-1)
- v ["Ubicaciones de los conectores para los sistemas 8247-42L y 8286-42A" en la página 35](#page-52-0)
- v [Ubicaciones de los conectores para los sistemas 8408-44E y 8408-E8E](#page-53-1)
- v [Ubicaciones de los conectores para los sistemas 9080-MHE, 9080-MME, 9119-MHE y 9119-MME](#page-54-1)

## **Ubicaciones de los conectores para el Alojamientos de almacenamiento 5147-024,ESLL y ESLS**

Información sobre las ubicaciones de conectores del Alojamientos de almacenamiento 5147-024,ESLL y ESLS.

**Nota:** Los conectores T1 no se utilizan.

![](_page_50_Figure_16.jpeg)

*Figura 26. Ubicaciones de los conectores para el Alojamientos de almacenamiento 5147-024,ESLL y ESLS*

## <span id="page-50-1"></span>**Ubicaciones de los conectores para los sistemas 5148-22L, 8247-21L, 8247-22L, 8284-21A y 8284-22A**

Información sobre las ubicaciones de los conectores para los sistemas 5148-22L, 8247-21L, 8247-22L, 8284-21A y 8284-22A.

Los servidores 5148-22L, 8247-21L, 8247-22L, 8284-21A y 8284-22A de función ampliada proporcionan las ubicaciones de los conectores de cables mediante un puerto SAS para los alojamientos de unidades de disco.

<span id="page-51-0"></span>![](_page_51_Figure_0.jpeg)

*Figura 27. Ubicaciones de los conectores para los sistemas 5148-22L, 8247-21L, 8247-22L, 8284-21A y 8284-22A de función ampliada*

## **Ubicaciones de los conectores para el sistema 8286-41A**

Información sobre las ubicaciones de los conectores para los modelos 8286-41A montados en bastidor y autónomos.

El servidor 8286-41A proporciona las ubicaciones de los conectores de cables mediante un puerto SAS para los alojamientos de unidades de disco.

<span id="page-51-1"></span>![](_page_51_Figure_5.jpeg)

*Figura 28. Ubicaciones de los conectores para el sistema 8286-41A montado en bastidor (función ampliada)*

<span id="page-52-0"></span>![](_page_52_Figure_0.jpeg)

*Figura 29. Ubicaciones de los conectores para el sistema 8286-41A autónomo (función ampliada)*

### **Ubicaciones de los conectores para los sistemas 8247-42L y 8286-42A**

Información sobre las ubicaciones de los conectores para los modelos 8247-42L y 8286-42A montados en bastidor.

Los servidores 8247-42L y 8286-42A (función ampliada) proporcionan las ubicaciones de los conectores

<span id="page-53-0"></span>![](_page_53_Figure_0.jpeg)

*Figura 30. Ubicaciones de los conectores para los sistemas 8247-42L y 8286-42A (función ampliada)*

## <span id="page-53-1"></span>**Ubicaciones de los conectores para los sistemas 8408-44E y 8408-E8E**

Información sobre las ubicaciones de conectores para los sistemas 8408-44E y 8408-E8E.

Los sistemas 8408-44E y 8408-E8E proporcionan las ubicaciones del conector de cable mediante un puerto SAS (P1-C5-T3) para los alojamientos de unidades de disco y puertos de cable (P1-C5-T1 y P1-C5-T2) para el cajón de expansión PCIe3 EMX0.

![](_page_53_Figure_5.jpeg)

*Figura 31. Ubicaciones de los conectores para los sistemas 8408-44E y 8408-E8E*

## <span id="page-54-1"></span><span id="page-54-0"></span>**Ubicaciones de los conectores para los sistemas 9080-MHE, 9080-MME, 9119-MHE y 9119-MME**

Información sobre las ubicaciones de conectores para los sistemas 9080-MHE, 9080-MME, 9119-MHE y 9119-MME.

Los servidores 9080-MHE, 9080-MME, 9119-MHE y 9119-MME proporcionan las ubicaciones de los conectores de cables para el cajón de expansión de E/S de 3ª generación PCIe EMX0.

![](_page_54_Figure_3.jpeg)

*Figura 32. Ubicaciones de los conectores para los sistemas 9080-MHE, 9080-MME, 9119-MHE y 9119-MME*

## <span id="page-56-0"></span>**Avisos**

Esta información se ha desarrollado para productos y servicios ofrecidos en EE.UU.

Es posible que IBM no ofrezca en otros países los productos, servicios o características descritos en este documento. Solicite información al representante local de IBM acerca de los productos y servicios disponibles actualmente en su zona. Cualquier referencia a un producto, programa o servicio de IBM no pretende afirmar ni implicar que sólo pueda utilizarse ese producto, programa o servicio de IBM. En su lugar, se puede utilizar cualquier producto, programa o servicio funcionalmente equivalente que no infrinja los derechos de propiedad intelectual de IBM. No obstante, es responsabilidad del usuario evaluar y verificar el funcionamiento de cualquier producto, programa o servicio que no sea de IBM.

IBM puede tener patentes o solicitudes de patente pendientes de aprobación que cubran los temas descritos en este documento. La posesión de este documento no le confiere ninguna licencia sobre dichas patentes. Puede enviar consultas sobre licencias, por escrito, a:

*IBM Director of Licensing IBM Corporation North Castle Drive, MD-NC119 Armonk, NY 10504-1785 EE.UU.*

INTERNATIONAL BUSINESS MACHINES CORPORATION PROPORCIONA ESTA PUBLICACIÓN "TAL CUAL" SIN GARANTÍAS DE NINGUNA CLASE, YA SEAN EXPRESAS O IMPLÍCITAS, INCLUYENDO, PERO SIN LIMITARSE A, LAS GARANTÍAS IMPLÍCITAS DE NO INFRACCIÓN, COMERCIALIZACIÓN O IDONEIDAD PARA UN FIN DETERMINADO. Algunas jurisdicciones no permiten la renuncia de garantías expresas o implícitas en ciertas transacciones, por lo que esta declaración podría no ser aplicable en su caso.

Esta información puede contener imprecisiones técnicas o errores tipográficos. La información incluida en este documento está sujeta a cambios periódicos, que se incorporarán en nuevas ediciones de la publicación. IBM puede efectuar mejoras y/o cambios en el producto(s) y/o el programa(s) descritos en esta publicación en cualquier momento y sin previo aviso.

Cualquier referencia hecha en esta información a sitios web que no sean de IBM se proporciona únicamente para su comodidad y no debe considerarse en modo alguno como promoción de dichos sitios web. Los materiales de estos sitios web no forman parte de los materiales de IBM para este producto y el uso que se haga de estos sitios web es de la entera responsabilidad del usuario.

IBM puede utilizar o distribuir la información que se le suministre de cualquier modo que considere adecuado sin incurrir por ello en ninguna obligación con el remitente.

Los ejemplos de datos de rendimiento y de clientes citados se presentan solamente a efectos ilustrativos. Los resultados reales de rendimiento pueden variar en función de configuraciones específicas y condiciones de operación.

La información concerniente a productos que no sean de IBM se ha obtenido de los suministradores de dichos productos, de sus anuncios publicados o de otras fuentes de información pública disponibles. IBM no ha probado estos productos y no puede confirmar la exactitud del rendimiento, la compatibilidad o cualquier otra afirmación relacionada con productos que no son de IBM. Las consultas acerca de las prestaciones de los productos que no sean de IBM deben dirigirse a las personas que los suministran.

<span id="page-57-0"></span>Las declaraciones relacionadas con las futuras directrices o intenciones de IBM están sujetas a cambios o a su retirada sin previo aviso y sólo representan metas u objetivos.

Todos los precios IBM que se muestran son precios de venta al público sugeridos por IBM, son actuales y están sujetos a cambios sin previo aviso. Los precios de los distribuidores pueden variar.

Esta documentación se suministra sólo a efectos de planificación. La información que aquí se incluye está sujeta a cambios antes de que los productos descritos estén disponibles.

Esta información contiene ejemplos de datos e informes utilizados en operaciones comerciales diarias. Para ilustrarlas de la forma más completa posible, los ejemplos incluyen nombres de personas, empresas, marcas y productos. Todos estos nombres son ficticios y cualquier similitud con nombres reales de personas o empresas es mera coincidencia.

Si está viendo esta información en copia software, es posible que las fotografías y las ilustraciones en color no aparezcan.

Los gráficos y especificaciones contenidos aquí no deben reproducirse total ni parcialmente sin el permiso escrito de IBM.

IBM ha preparado esta información para que se utilice con las máquinas especificadas indicadas. IBM no garantiza que sea adecuada para ningún otro propósito.

Los sistemas informáticos de IBM contienen mecanismos diseñados para reducir la posibilidad de que haya una alteración o pérdida de datos sin detectar. Sin embargo, este riesgo no se puede descartar. Los usuarios que experimentan cortes energéticos no planificados, anomalías del sistema, fluctuaciones o interrupciones de alimentación o averías de componentes, deben verificar la exactitud de las operaciones realizadas y de los datos guardados o transmitidos por el sistema en el momento más aproximado posible de producirse el corte o la anomalía. Además, los usuarios deben establecer procedimientos para garantizar que existe una verificación de datos independiente antes de fiarse de esos datos en las operaciones críticas o confidenciales. Los usuarios deben visitar periódicamente los sitios web de soporte de IBM para comprobar si hay información actualizada y arreglos que deban aplicarse al sistema y al software relacionado.

### **Declaración de homologación**

Es posible que este producto no esté certificado para la conexión a través de algún medio, sea cual sea, a las interfaces de las redes públicas de telecomunicaciones. Es posible que la ley requiera más certificación antes de realizar una conexión de ese estilo. Si tiene alguna consulta, póngase en contacto con un representante o distribuidor de IBM.

### **Funciones de accesibilidad para servidores IBM Power Systems**

Las funciones de accesibilidad ayudan a los usuarios con discapacidades como, por ejemplo, movilidad restringida o visión limitada, a la hora de utilizar el contenido de las tecnologías de la información de forma correcta.

#### **Visión general**

Los servidores IBM Power Systems incluyen estas funciones de accesibilidad principales:

- v Funcionamiento solo con teclado
- Operaciones que utilizan un lector de pantalla

Los servidores IBM Power Systems utilizan el estándar W3C más reciente, [WAI-ARIA 1.0](http://www.w3.org/TR/wai-aria/) [\(www.w3.org/TR/wai-aria/\)](http://www.w3.org/TR/wai-aria/), con el fin de garantizar la conformidad con la [US Section 508](http://www.access-board.gov/guidelines-and-standards/communications-and-it/about-the-section-508-standards/section-508-standards) <span id="page-58-0"></span>[\(www.access-board.gov/guidelines-and-standards/communications-and-it/about-the-section-508](http://www.access-board.gov/guidelines-and-standards/communications-and-it/about-the-section-508-standards/section-508-standards) [standards/section-508-standards\)](http://www.access-board.gov/guidelines-and-standards/communications-and-it/about-the-section-508-standards/section-508-standards) y las directrices [Web Content Accessibility Guidelines \(WCAG\) 2.0](http://www.w3.org/TR/WCAG20/) [\(www.w3.org/TR/WCAG20/\)](http://www.w3.org/TR/WCAG20/). Para aprovechar les funciones de accesibilidad, utilice la versión más reciente del su lector de pantalla y el navegador web más reciente que admitan los servidores IBM Power Systems.

La documentación en línea de productos de servidores IBM Power Systems de IBM Knowledge Center está habilitada para las funciones de accesibilidad. Las funciones de accesibilidad de IBM Knowledge Center se describen en la [Sección de accesibilidad de la ayuda de IBM Knowledge Center](http://www.ibm.com/support/knowledgecenter/doc/kc_help.html#accessibility) [\(www.ibm.com/support/knowledgecenter/doc/kc\\_help.html#accessibility\)](http://www.ibm.com/support/knowledgecenter/doc/kc_help.html#accessibility).

### **Navegación con teclado**

Este producto utiliza las teclas de navegación estándar.

### **Información sobre la interfaz**

Las interfaces de usuario de los servidores IBM Power Systems no disponen de contenido que parpadee entre 2 y 55 veces por segundo.

La interfaz de usuario de web de los servidores IBM Power Systems se basan en hojas de estilo en cascada para representar el contenido correctamente y para ofrecer una experiencia útil. La aplicación proporciona una forma equivalente para que los usuarios con visión reducida utilicen los valores de visualización del sistema, incluida la modalidad de alto contraste. Puede controlar la medida de la letra mediante los valores del dispositivo o del navegador web.

La interfaz de usuario de los servidores IBM Power Systems incluye puntos de referencia de navegación WAI-ARIA que se pueden utilizar para navegar de forma rápida a áreas funcionales de la aplicación.

#### **Software de proveedores**

Los servidores IBM Power Systems incluyen software de determinados proveedores que no está cubierto en el acuerdo de licencia de IBM. IBM no se hace responsable de las funciones de accesibilidad de estos productos. Póngase en contacto con el proveedor si necesita información sobre la accesibilidad en estos productos.

#### **Información relacionada con la accesibilidad**

Además del centro de atención al cliente de IBM y de los sitios web de ayuda técnica, IBM dispone de un servicio telefónico de teletipo para que las personas sordas o con dificultades auditivas puedan acceder a los servicios de ventas y soporte técnico:

Servicio TTY 800-IBM-3383 (800-426-3383) (en Norteamérica)

Para obtener más información sobre el compromiso de IBM en cuanto a la accesibilidad, consulte [IBM](http://www.ibm.com/able) [Accessibility](http://www.ibm.com/able) (Accesibilidad de IBM - [www.ibm.com/able\)](http://www.ibm.com/able).

### **Consideraciones de la política de privacidad**

Los productos de IBM Software, incluido el software como soluciones de servicio, ("Ofertas de software") pueden utilizar cookies u otras tecnologías para recopilar información de uso del producto, para ayudar a mejorar la experiencia del usuario final, para adaptar las interacciones con el usuario final o para otros fines. En muchos casos, las ofertas de software no recopilan información de identificación personal. Algunas de nuestras ofertas de software pueden ayudarle a recopilar información de identificación

<span id="page-59-0"></span>personal. Si esta Oferta de software utiliza cookies para recopilar información de identificación personal, a continuación se describe información específica sobre la utilización de cookies por parte de esta oferta.

Esta Oferta de software no utiliza cookies u otras tecnologías para recopilar información de identificación personal.

Si las configuraciones desplegadas para esta oferta de software le ofrecen como cliente la posibilidad de recopilar información de identificación personal de los usuarios finales mediante cookies y otras tecnologías, debe buscar asesoramiento jurídico sobre la legislación aplicable a esa recopilación de datos, que incluye cualquier requisito de aviso y consentimiento.

Para obtener más información sobre el uso de las diversas tecnologías, incluidas las cookies, para estos fines, consulte la política de privacidad de IBM en<http://www.ibm.com/privacy>y la declaración de privacidad en línea de IBM en<http://www.ibm.com/privacy/details>la sección "Cookies, Web Beacons and Other Technologies" e "IBM Software Products and Software-as-a-Service Privacy Statement" en [http://www.ibm.com/software/info/product-privacy.](http://www.ibm.com/software/info/product-privacy)

## **Marcas registradas**

IBM, el logotipo de IBM, e ibm.com son marcas registradas de International Business Machines Corp., registradas en muchas jurisdicciones en todo el mundo. Otros nombres de productos y servicios pueden ser marcas registradas de IBM o de otras empresas. Puede consultar una lista actualizada de las marcas registradas de IBM en la web, en la sección [Copyright and trademark information](http://www.ibm.com/legal/copytrade.shtml) en la dirección www.ibm.com/legal/copytrade.shtml.

Linux, es una marca registradas de Linus Torvalds en los Estados Unidos y/o en otros países.

## **Avisos de emisiones electrónicas**

Cuando conecte un monitor al equipo debe utilizar el cable de monitor correspondiente y los dispositivos para la eliminación de interferencias suministrado por su fabricante.

## **Avisos para la Clase A**

Las siguientes declaraciones de Clase A se aplican a los servidores de IBM que contienen el procesador POWER8 y sus características a menos que se designe como de Clase B de compatibilidad electromagnética (EMC) en la información de características.

### **Declaración de la comisión FCC (Federal Communications Commission)**

**Nota:** Este equipo ha sido probado y cumple con los límites establecidos para un dispositivo digital de Clase A, en conformidad con la Sección 15 de las normas de la FCC. Estos límites están diseñados para ofrecer una protección adecuada contra interferencias nocivas cuando el equipo se utiliza en un entorno comercial. Este equipo genera, utiliza y puede irradiar energía de frecuencia de radio y, si no se instala y utiliza de acuerdo con el manual de instrucciones, puede provocar interferencias perjudiciales para las comunicaciones de radio. El funcionamiento de este equipo en una zona residencial podría provocar interferencias perjudiciales, en cuyo caso el usuario deberá corregir las interferencias por su cuenta.

Hay que utilizar cables y conectores debidamente protegidos y con toma de tierra para cumplir con los límites de emisión de la FCC. IBM no se hace responsable de las interferencias de radio o televisión causadas por el uso de cables y conectores que no sean los recomendados, ni de las derivadas de cambios o modificaciones no autorizados que se realicen en este equipo. Los cambios o modificaciones no autorizados pueden anular la autorización del usuario sobre el uso del equipo.

Este dispositivo está en conformidad con la Sección 15 de las normas de la FCC. El funcionamiento está sujeto a dos condiciones: (1) este dispositivo no puede causar interferencias perjudiciales y (2) este

dispositivo debe aceptar las interferencias que se reciban, incluidas aquellas que pueden causar un funcionamiento no deseado.

### **Declaración de conformidad industrial del Canadá**

CAN ICES-3  $(A)/NMB-3(A)$ 

### **Declaración de conformidad de la Comunidad Europea**

Este producto cumple los requisitos de protección de la Directiva del Consejo de la UE 2014/30/EU relativos a la equiparación de la legislación de los Estados Miembros sobre compatibilidad electromagnética. IBM declina toda responsabilidad derivada del incumplimiento de los requisitos de protección resultante de una modificación no recomendada del producto, incluida la instalación de tarjetas de opción que no sean de IBM.

Contacto de la Comunidad Europea: IBM Deutschland GmbH Technical Regulations, Abteilung M456 IBM-Allee 1, 71139 Ehningen, Alemania Tel: +49 800 225 5426 Correo electrónico: halloibm@de.ibm.com

**Aviso:** Este es un producto de Clase A. En un entorno residencial, este producto puede causar interferencias en las comunicaciones por radio, en cuyo caso puede exigirse al usuario que tome las medidas oportunas.

### **Declaración del VCCI - Japón**

この装置は、クラスA 情報技術装置です。この装置を家庭環境で使用すると雷波妨害 を引き起こすことがあります。この場合には使用者が適切な対策を講ずるよう要求され ることがあります。 VCCI-A

Este es un resumen de la declaración del VCCI en japonés del recuadro anterior:

Este es un producto de Clase A basado en el estándar del consejo VCCI. Si este equipo se utiliza en un entorno residencial, puede causar interferencias en las comunicaciones por radio, en cuyo caso puede exigirse al usuario que tome las medidas oportunas.

### **Declaración de JEITA (Japan Electronics and Information Technology Industries Association)**

Esta declaración explica el cumplimiento de la potencia eléctrica del producto JIS C 61000-3-2 de Japón.

![](_page_60_Picture_13.jpeg)

Esta sentencia explica la declaración de JEITA (Japan Electronics and Information Technology Industries Association) para productos de 20 A, o menos, por fase.

高調波電流規格 JIS C 61000-3-2 適合品

Esta sentencia explica la declaración de JEITA para productos de más de 20 A, fase única.

高調波電流規格 JIS C 61000-3-2 準用品 「高圧又は特別高圧で受電する需要家の高調波抑制対 本装置は、 ヾライン」対象機器(高調波発生機器)です。 : 6 (単相、PFC回路付) 換算係数  $\cdot$  0

Esta sentencia explica la declaración de JEITA para productos de más de 20 A por fase, trifásico.

高調波電流規格 JIS C 61000-3-2 準用品 「高圧又は特別高圧で受電する需要家の高調波抑制対 本装置は. ドライン」対象機器 (高調波発生機器) です。 : 5 (3相、PFC回路付)  $\Omega$ 換質係数

**Declaración sobre interferencias electromagnéticas (EMI) - República Popular de China**

明

声

此为 A 级产品,在生活环境中, 该产品可能会造成无线电干扰。 在这种情况下,可能需要用户对其 干扰采取切实可行的措施。

Declaración: este es un producto de Clase A. En un entorno residencial, este producto puede causar interferencias en las comunicaciones por radio, en cuyo caso puede exigirse al usuario que tome las medidas oportunas.

![](_page_62_Picture_1.jpeg)

Este es un resumen de la declaración anterior sobre EMI en Taiwán.

Aviso: este es un producto de Clase A. En un entorno residencial, este producto puede causar interferencias en las comunicaciones por radio, en cuyo caso puede exigirse al usuario que tome las medidas oportunas.

#### **Información de contacto para IBM Taiwan:**

![](_page_62_Figure_5.jpeg)

**Declaración sobre interferencias electromagnéticas (EMI) - Corea**

# 이 기기는 업무용(A급)으로 전자파적합기기로 서 판매자 또는 사용자는 이 점을 주의하시기 바라며, 가정외의 지역에서 사용하는 것을 목 적으로 합니다.

### **Declaración de conformidad de Alemania**

**Deutschsprachiger EU Hinweis: Hinweis für Geräte der Klasse A EU-Richtlinie zur Elektromagnetischen Verträglichkeit**

Dieses Produkt entspricht den Schutzanforderungen der EU-Richtlinie 2014/30/EU zur Angleichung der Rechtsvorschriften über die elektromagnetische Verträglichkeit in den EU-Mitgliedsstaatenund hält die Grenzwerte der EN 55022 / EN 55032 Klasse A ein.

Um dieses sicherzustellen, sind die Geräte wie in den Handbüchern beschrieben zu installieren und zu betreiben. Des Weiteren dürfen auch nur von der IBM empfohlene Kabel angeschlossen werden. IBM

<span id="page-63-0"></span>übernimmt keine Verantwortung für die Einhaltung der Schutzanforderungen, wenn das Produkt ohne Zustimmung von IBM verändert bzw. wenn Erweiterungskomponenten von Fremdherstellern ohne Empfehlung von IBM gesteckt/eingebaut werden.

EN 55022 / EN 55032 Klasse A Geräte müssen mit folgendem Warnhinweis versehen werden: "Warnung: Dieses ist eine Einrichtung der Klasse A. Diese Einrichtung kann im Wohnbereich Funk-Störungen verursachen; in diesem Fall kann vom Betreiber verlangt werden, angemessene Maßnahmen zu ergreifen und dafür aufzukommen."

#### **Deutschland: Einhaltung des Gesetzes über die elektromagnetische Verträglichkeit von Geräten**

Dieses Produkt entspricht dem "Gesetz über die elektromagnetische Verträglichkeit von Geräten (EMVG)". Dies ist die Umsetzung der EU-Richtlinie 2014/30/EU in der Bundesrepublik Deutschland.

#### **Zulassungsbescheinigung laut dem Deutschen Gesetz über die elektromagnetische Verträglichkeit von Geräten (EMVG) (bzw. der EMC Richtlinie 2014/30/EU) für Geräte der Klasse A**

Dieses Gerät ist berechtigt, in Übereinstimmung mit dem Deutschen EMVG das EG-Konformitätszeichen - CE - zu führen.

Verantwortlich für die Einhaltung der EMV Vorschriften ist der Hersteller: International Business Machines Corp. New Orchard Road Armonk, New York 10504 Tel: 914-499-1900

Der verantwortliche Ansprechpartner des Herstellers in der EU ist: IBM Deutschland GmbH Technical Relations Europe, Abteilung M456 IBM-Allee 1, 71139 Ehningen, Alemania Tel: +49 (0) 800 225 5426 email: HalloIBM@de.ibm.com

Generelle Informationen:

**Das Gerät erfüllt die Schutzanforderungen nach EN 55024 und EN 55022 / EN 55032 Klasse A.**

### **Declaración sobre interferencias electromagnéticas (EMI) - Rusia**

ВНИМАНИЕ! Настоящее изделие относится к классу А. В жилых помещениях оно может создавать радиопомехи, для снижения которых необходимы дополнительные меры

## **Avisos para la Clase B**

Las siguientes declaraciones de Clase B se aplican a las características designadas como Clase B de compatibilidad electromagnética (EMC) en la información de instalación de características.

### **Declaración de la comisión FCC (Federal Communications Commission)**

Este equipo ha sido probado y ha sido declarado conforme con los límites para dispositivos digitales de Clase B, en conformidad con la Sección 15 de las Normas de la FCC. Estos límites están diseñados para proporcionar una protección razonable ante interferencias perjudiciales en una instalación residencial.

Este equipo genera, utiliza y puede irradiar energía de radiofrecuencia y, si no se instala y utiliza de acuerdo con las instrucciones, puede producir interferencias perjudiciales en las comunicaciones de radio. Sin embargo, no hay ninguna garantía de que no se produzcan interferencias en una instalación determinada.

Si este equipo produce interferencias perjudiciales en la recepción de radio o televisión, lo cual se puede determinar apagando y encendiendo el equipo, se aconseja al usuario que intente corregir las interferencias tomando una o varias de las siguientes medidas:

- v Reorientar o volver a ubicar la antena receptora.
- v Aumentar la separación entre el equipo y el receptor.
- v Conectar el equipo a una toma de alimentación de un circuito distinto de aquél al que está conectado el receptor.
- v Consultar con un distribuidor autorizado de IBMo con el representante de servicio para obtener asistencia.

Hay que utilizar cables y conectores debidamente protegidos y con toma de tierra para cumplir con los límites de emisión de la FCC. Los cables y conectores adecuados están disponibles en los distribuidores autorizados de IBM. IBM no se hace responsable de las interferencias de radio o televisión producidas por cambios o modificaciones no autorizados realizados en este equipo. Los cambios o modificaciones no autorizados pueden anular la autorización del usuario para utilizar este equipo.

Este dispositivo está en conformidad con la Sección 15 de las normas de la FCC. El funcionamiento está sujeto a dos condiciones: (1) este dispositivo no puede causar interferencias perjudiciales y (2) este dispositivo debe aceptar las interferencias que se reciban, incluidas aquellas que pueden causar un funcionamiento no deseado.

### **Declaración de conformidad industrial del Canadá**

CAN ICES-3 (B)/NMB-3(B)

### **Declaración de conformidad de la Comunidad Europea**

Este producto cumple los requisitos de protección de la Directiva del Consejo de la UE 2014/30/EU relativos a la equiparación de la legislación de los Estados Miembros sobre compatibilidad electromagnética. IBM declina toda responsabilidad derivada del incumplimiento de los requisitos de protección resultante de una modificación no recomendada del producto, incluida la instalación de tarjetas de opción que no sean de IBM.

Contacto de la Comunidad Europea: IBM Deutschland GmbH Technical Regulations, Abteilung M456 IBM-Allee 1, 71139 Ehningen, Alemania Tel: +49 800 225 5426 Correo electrónico: halloibm@de.ibm.com

### **Declaración del VCCI - Japón**

この装置は, クラスB情報技術装置です。この装置は, 家庭環境で使用 することを目的としていますが、この装置がラジオやテレビジョン受信機に 近接して使用されると、受信障害を引き起こすことがあります。 取扱説明書に従って正しい取り扱いをして下さい。  $VCCI-B$ 

### **Declaración de JEITA (Japan Electronics and Information Technology Industries Association)**

Esta declaración explica el cumplimiento de la potencia eléctrica del producto JIS C 61000-3-2 de Japón.

·社)電子情報技術産業協会 高調波電流抑制対策実施 要領に基づく定格入力電力値: Knowledge Centerの各製品の 仕様ページ参照

Esta sentencia explica la declaración de JEITA (Japan Electronics and Information Technology Industries Association) para productos de 20 A, o menos, por fase.

高調波電流規格 JIS C 61000-3-2 適合品

Esta sentencia explica la declaración de JEITA para productos de más de 20 A, fase única.

高調波電流規格 JIS C 61000-3-2 準用品 本装置は、 「高圧又は特別高圧で受電する需要家の高調波抑制対 ライン」対象機器(高調波発生機器)です。 : 6 (単相、PFC回路付)  $\colon 0$ 

Esta sentencia explica la declaración de JEITA para productos de más de 20 A por fase, trifásico.

## 高調波雷流規格 JIS C 61000-3-2 進用品

「高圧又は特別高圧で受電する需要家の高調波抑制対 ヾライン」対象機器(高調波発生機器)です。 : 5 (3相、PFC回路付)

### **Información de contacto de IBM Taiwán**

![](_page_66_Figure_3.jpeg)

### **Declaración de conformidad de Alemania**

#### **Deutschsprachiger EU Hinweis: Hinweis für Geräte der Klasse B EU-Richtlinie zur Elektromagnetischen Verträglichkeit**

Dieses Produkt entspricht den Schutzanforderungen der EU-Richtlinie 2014/30/EU zur Angleichung der Rechtsvorschriften über die elektromagnetische Verträglichkeit in den EU-Mitgliedsstaatenund hält die Grenzwerte der EN 55022/ EN 55032 Klasse B ein.

Um dieses sicherzustellen, sind die Geräte wie in den Handbüchern beschrieben zu installieren und zu betreiben. Des Weiteren dürfen auch nur von der IBM empfohlene Kabel angeschlossen werden. IBM übernimmt keine Verantwortung für die Einhaltung der Schutzanforderungen, wenn das Produkt ohne Zustimmung von IBM verändert bzw. wenn Erweiterungskomponenten von Fremdherstellern ohne Empfehlung von IBM gesteckt/eingebaut werden.

#### **Deutschland: Einhaltung des Gesetzes über die elektromagnetische Verträglichkeit von Geräten**

Dieses Produkt entspricht dem "Gesetz über die elektromagnetische Verträglichkeit von Geräten (EMVG)". Dies ist die Umsetzung der EU-Richtlinie 2014/30/EU in der Bundesrepublik Deutschland.

#### **Zulassungsbescheinigung laut dem Deutschen Gesetz über die elektromagnetische Verträglichkeit von Geräten (EMVG) (bzw. der EMC Richtlinie 2014/30/EU) für Geräte der Klasse B**

Dieses Gerät ist berechtigt, in Übereinstimmung mit dem Deutschen EMVG das EG-Konformitätszeichen - CE - zu führen.

Verantwortlich für die Einhaltung der EMV Vorschriften ist der Hersteller: International Business Machines Corp. New Orchard Road Armonk, New York 10504

<span id="page-67-0"></span>Tel: 914-499-1900

Der verantwortliche Ansprechpartner des Herstellers in der EU ist: IBM Deutschland GmbH Technical Relations Europe, Abteilung M456 IBM-Allee 1, 71139 Ehningen, Alemania Tel: +49 (0) 800 225 5426 email: HalloIBM@de.ibm.com

Generelle Informationen:

**Das Gerät erfüllt die Schutzanforderungen nach EN 55024 und EN 55022/ EN 55032 Klasse B.**

## **Términos y condiciones**

El permiso para utilizar estas publicaciones se otorga de acuerdo a los siguientes términos y condiciones.

**Aplicabilidad:** estos términos y condiciones son adicionales a los términos de uso del sitio web de IBM.

**Uso personal:** puede reproducir estas publicaciones para uso personal (no comercial) siempre y cuando incluya una copia de todos los avisos de derechos de autor. No puede distribuir ni visualizar estas publicaciones ni ninguna de sus partes, como tampoco elaborar trabajos que se deriven de ellas, sin el consentimiento explícito de IBM.

**Uso comercial:** puede reproducir, distribuir y visualizar estas publicaciones únicamente dentro de su empresa, siempre y cuando incluya una copia de todos los avisos de derechos de autor. No puede elaborar trabajos que se deriven de estas publicaciones, ni tampoco reproducir, distribuir ni visualizar estas publicaciones ni ninguna de sus partes fuera de su empresa, sin el consentimiento explícito de IBM.

**Derechos:** Excepto lo expresamente concedido en este permiso, no se conceden otros permisos, licencias ni derechos, explícitos o implícitos, sobre las publicaciones ni sobre ninguna información, datos, software u otra propiedad intelectual contenida en el mismo.

IBM se reserva el derecho de retirar los permisos aquí concedidos siempre que, según el parecer del fabricante, se utilicen las publicaciones en detrimento de sus intereses o cuando, también según el parecer de IBM, no se sigan debidamente las instrucciones anteriores.

No puede descargar, exportar ni reexportar esta información si no lo hace en plena conformidad con la legislación y normativa vigente, incluidas todas las leyes y normas de exportación de Estados Unidos.

IBM NO PROPORCIONA NINGUNA GARANTÍA SOBRE EL CONTENIDO DE ESTAS PUBLICACIONES. LAS PUBLICACIONES SE PROPORCIONAN "TAL CUAL", SIN GARANTÍA DE NINGUNA CLASE, YA SEA EXPLÍCITA O IMPLÍCITA, INCLUIDAS, PERO SIN LIMITARSE A ELLAS, LAS GARANTÍAS IMPLÍCITAS DE COMERCIALIZACIÓN, NO VULNERACIÓN E IDONEIDAD PARA UN FIN DETERMINADO.

![](_page_69_Picture_0.jpeg)

Número Pieza: 01LK559

Printed in USA

![](_page_69_Picture_3.jpeg)

GC43-3594-01<br>GC43-3594-01

![](_page_69_Picture_5.jpeg)